# **SIEMENS**

## Be inspired

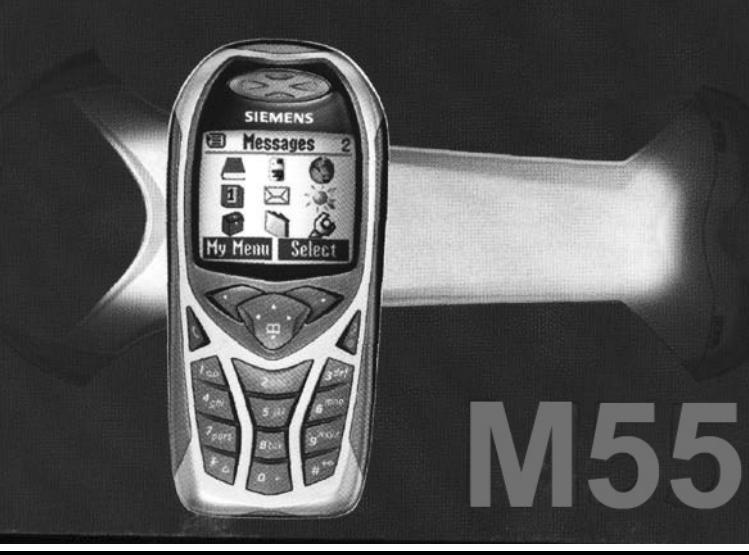

# **Содержание 1**

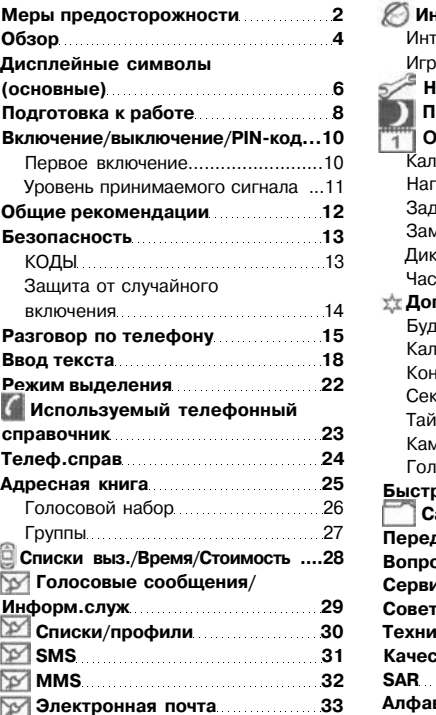

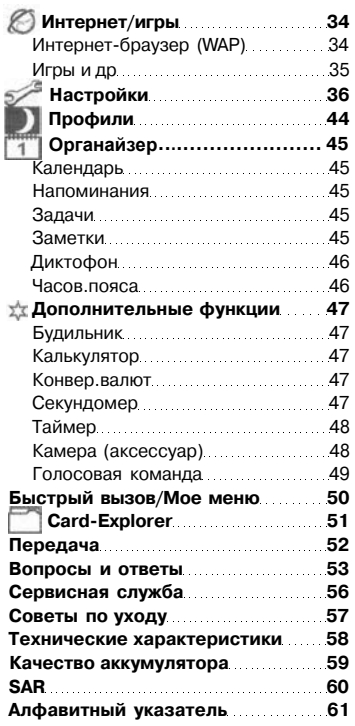

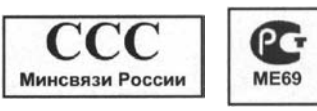

## **2 Меры предосторожности**

## **Меры предосторожности з**

#### <span id="page-2-0"></span>**Указание для родителей**

Перед использованием телефона внимательно прочитайте инструкцию по эксплуатации и раздел "Меры предосторожности"!

Объясните вашим детям их содержание и возможные опасности при пользовании телефоном!

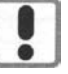

обратите внимание на законодательные акты и местные ограничения, которые могут действовать, например, в самолетах, на заправочных станциях, в медицинских учреждениях или при управлении автомобилем.

При использовании телефона

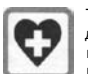

Телефон может создавать помехи для медицинского оборудования, например,кардиостимуляторов или слуховых аппаратов. Расстояние между кардиостимулятором и

телефоном должно составлять не менее 20 см. Во время разговора подносите телефон к тому уху, которое находится дальше от кардиостимулятора. Для получения дополнительной информации обратитесь к вашему врачу.

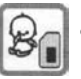

Карту SIM можно вынуть из телефона. Осторожно! Маленькие дети могут ее случайно проглотить.

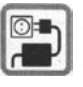

Нельзя подключать зарядное устройство к сети питания, напряжение в которой выше указанного на зарядном устройстве. При несоблюдении этого требования возможно повреждение зарядного устройства.

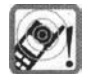

Сигнализация поступления вызова,воспроизведение предупредительных сигналов (стр. 37) и воспроизведение звука в режиме громкой связи осуществляется через динамик телефона. Не подносите телефон к уху, если он звонит или если вы включили функцию громкой связи

(стр. 16). При нарушении этого требования возможны тяжелые хронические нарушения слуха.

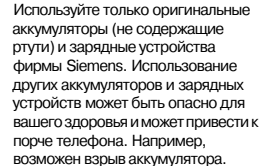

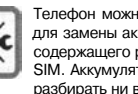

Телефон можно открывать только для замены аккумулятора (не содержащего ртути) или карты SIM. Аккумулятор нельзя разбирать ни в коем случае. Любые изменения устройства недопустимы и ведут к

аннулированию гарантии.

### **Внимание:**

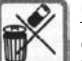

Использованные аккумуляторы и телефоны подлежат утилизации в соответствии с действующим законодательством.

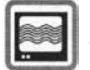

На близком расстоянии телефон может создавать помехи для телевизоров, радиоприемников и ПК.

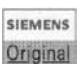

Используйте только оригинальные аксессуары фирмы Siemens. Это позволит вам избежать

Accessories возможного повреждения телефона и причинения ущерба здоровью и обеспечит соблюдение действующих нормативных документов.

Ненадлежащее использование телефона лишает вас права на гарантию!

## **Клавиш а соединени я**

Набор выведенного на дисплей номера или вызов абонента, имя которого выведено на дисплей, прием вызовов. В режим е готовност и - выво д н а диспле й номеро в последни х вызовов.

#### **Клавиш а включение/ выключение/отбо й**

- Телефон выключен: нажмите и **удерживайт е** нажато й дл я включения.
- <span id="page-3-0"></span>• Во время разговора или при выполнении приложени я (кром е Интернет/игры): нажмит е и **быстр о отпустит е** дл я завершения. **CONSERVATIVE CONTRACT SUBARUM CONTRACT SUBARUM CONTRACT SUBARUM CONTRACT AN AN INTERFERS.<br>
BUSINGS. B DEVAMM CONTRACT SUBARUM CONTRACT AND AN INTERFERS.<br>
<b>CONTRACT AN INCREDIBATION** BUSINGS IN THE MANUSION CONTRACT SUBAR
- В меню: нажмит е и **быстр о отпустит е** дл я возврат а н а предыдущи й уровен ь меню.

**Удерживайте нажатой** для возврата в режи м готовности.

• В режиме готовности: **удерживайт е** нажато й дл я выключени я телефона.

### **Управляюща я клавиш а В списках** и **в меню :**

Листани е вверх/вниз.

Вызо в функции.

Возвра т в предыдуще е меню.

#### **Во время разговора:**

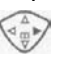

Вызо в мен ю в о врем я разговора.

#### **В режим готовности:**

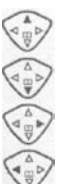

Голосово е управлени е (удерживайт е нажатой).

Вызо в адресно й книги / телефонног о справочник а

Вызо в меню.

Информация GPRS.

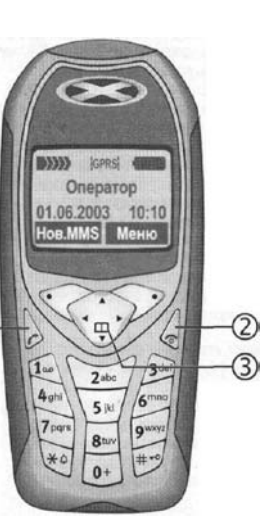

#### $(1)$ **Встроенна я антенн а**

Без необходимости не закрывайте ту часть корпуса телефона, з а которо й расположен а антенна. В это м случа е ухудшаетс я качеств о приема/уровен ь передач и сигнала.

**Динами к**

#### $\circled{3}$ **Индикаци я н а диспле е**

Уровен ь принимаемог о сигнала/доступност ь GPRS/состояни е зарядк и аккумулятора.

#### **Дисплейны е клавиш и**

Текущи е функци и эти х клави ш выводятс я в нижне й строк е диспле я ка к инвертированна я надпись (†Текст) или символ (например, ЦД).

#### $\circ$ **Клавиш и ввод а**

Цифры, буквы.

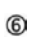

## **удерживайт е нажато й**

- В режим е готовности: включение/ выключени е всех звуковы х сигнало в (кром е будильника).
- При поступлении вызова: выключение тольк о звуковог о сигнала.

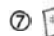

## **удерживайт е нажато й**

В режим е готовности: включение/выключени е блокировк и клавиатуры.

## **Микрофо н**

#### ⊚ **Динам.све т**

Два светодиода с каждой стороны телефона служа т дл я оптическо й сигнализаци и различны х функци й (настройк а - см. стр. 38).

### **Интерфей с телефон а**

Дл я подключени я зарядног о устройства, гарнитур ы и т. д.

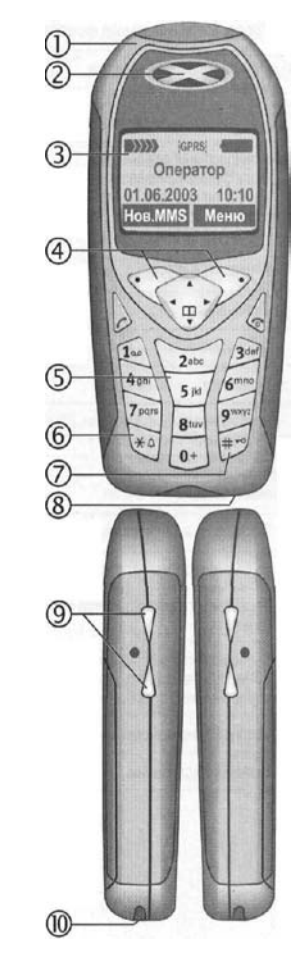

# <span id="page-4-0"></span>**6 Дисплейные символы (основные) Дисплейные символы (основные) 7**

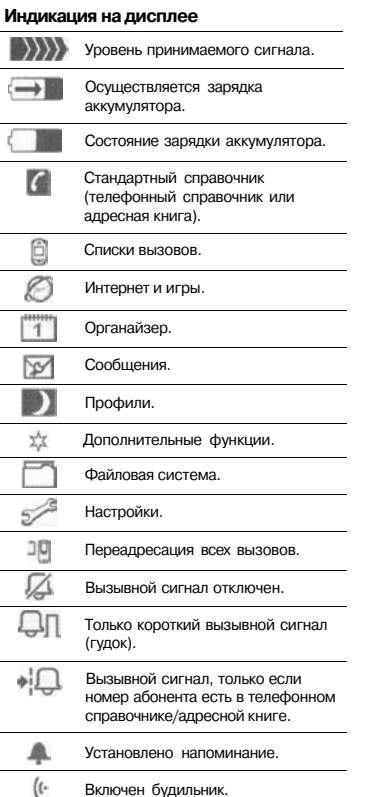

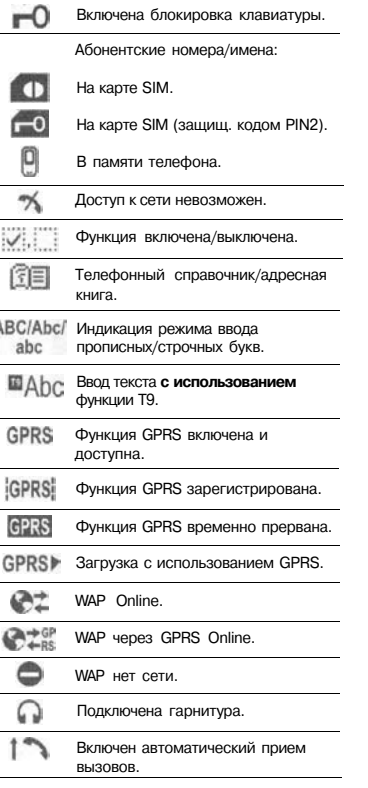

 $\mathbb{Z}$ 

O

 $\equiv$ 

#### **Символы органайзера/ Дисплейные клавиши дополнительных функций**  $\triangledown$ Получено текстовое сообщение. Заметка. **Deput** Получено сообщение MMS. Вызов.  $\boxed{\mathbb{N}}$ Получено извещение о сообщении  $8 - 2$ MMS. Встреча. 仙  $\overline{QQ}$ Получено голосовое сообщение. Диктофон/голосовая заметка. £ ĂÂ Получены данные. День рождения. Ş Получен рисунок. Будильник/секундомер. P Получена мелодия. (Y) Звонок, на который вы не В зависимости от оператора сети некоторые из ответили. представленных здесь символов могут  $+m$ отличаться от символов телефона.Записать в телефонный справочник/адресную книгу.  $m+$ Вызвать из телефонного справочника/адресной книги. 目C印 Переключение на использование телефонного справочника/

адресной книги.

## <span id="page-5-0"></span>**Установка карты SIM и аккумулятора**

У оператора сети вы получите карту SIM, на которой сохранены все данные, необходимые для вашего подключения к сети. Если размер карты SIM соответствует формату кредитной карты,то вам следует отделить меньшую часть и удалить оставшиеся пластмассовые выступы.

• Нажмите на крышку в направлении стрелки • и снимите ее.

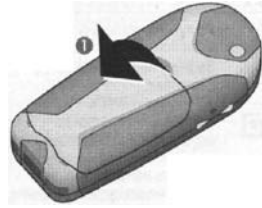

• Установите карту SIM контактами вниз в гнездо и с небольшим усилием задвиньте ее до упора под удерживающую пружину (обратите внимание на правильное положение срезанного угла $\Box$ ).

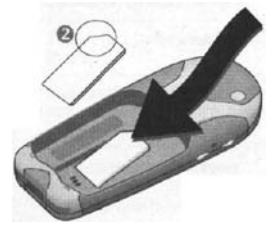

• Вставьте аккумулятор в телефон боковой стороной В и нажмите на него  $\bullet$ . Аккумулятор должен зафиксироваться.

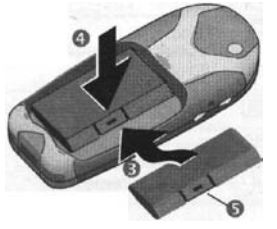

- Для извлеченя аккумулятора  $\overline{c}$ начала налавите на защелку  $\overline{c}$ затем выньте аккумулятор.
- •Вставьте нижний край крышки в паз **6**. надавите на нее **2**. Крышка должна зафиксироваться.

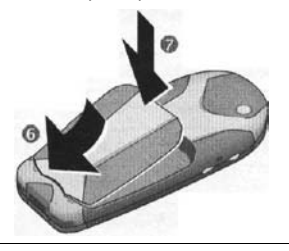

#### **Дополнительная информация**

Перед извлечением аккумулятора выключите телефон!

Можно использовать только карты SIM на 3 Вольта. Если у вас старая SIM-карта, обратитесь к вашему оператору сети.

## **Зарядка аккумулятора**

При поставке аккумулятор заряжен не полностью. Вставьте штекер зарядного устройства в гнездо в нижней части телефона и подключите зарядное устройство к сети питания. Заряжайте аккумулятор не менее двух часов.

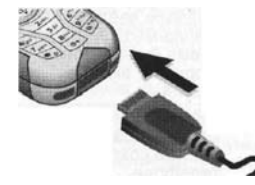

#### **Индикация во время зарядки**

 $\rightarrow$ Идет зарядка.

#### **Продолжительность зарядки**

Полная зарядка разряженного аккумулятора осуществляется приблизительно за 2 часа. Зарядка возможна только при температуре от 5 °С до 40 °С. О приближении к границам температурного диапазона на 5 °С предупреждает мигание символа зарядки на дисплее. Недопустимо превышение указанного на зарядном устройстве напряжения.

#### **На дисплее нет символа зарядки**

Если аккумулятор полностью разряжен, то при подключении зарядного устройства символ аккумулятора не сразу выводится на дисплей. Этот символ должен появиться на дисплее максимум через 2 часа. В этом случае полная зарядка аккумулятора осуществляется за 3-4 часа.

Используйте только прилагаемое зарядное устройство!

#### **Индикация во время работы**

Индикация состояния аккумулятора (заряжен - разряжен):

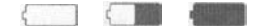

Когда аккумулятор почти разряжен, звучит предупредительный сигнал. Правильная индикация состояния аккумулятора осуществляется только после полного непрерывного цикла зарядки/разрядки. Поэтому не следует вынимать аккумулятор из телефона без необходимости и преждевременно завершать зарядку аккумулятора.

#### **Дополнительная информация**

При длительном использовании зарядное устройство нагревается. Это обычное явление, не представляющее опасности.

#### **Время работы**

Полностью заряженный аккумулятор обеспечивает от 60 до 250 часов работы телефона в режиме готовности или от 100 до 300 минут разговора.

#### **Указание**

При поставке дисплей телефона защищен пленкой.

#### **Снимите эту защитную пленку перед использованием телефона.**

В некоторых случаях из-за электростатического разряда, возникающего при снятии пленки, возможно появление цветных пятен на краях дисплея. Эти пятна исчезнут не позднее, чем через 10 минут.

## <span id="page-6-0"></span>**Включение/выключение**

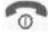

Для включения или выключения телефона нажмите и удерживайте нажатой клавишу вкл/выкл/ отбой.

## **Ввод PIN-кода**

Карта SIM может быть защищена PIN-

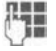

колом длиной от 4 до 8 цифр.<br>Введите PIN-код с Введите PIN-код с помощью цифровых клавиш. На дисплей выводятся символы \*\*\*\*, чтобы никто не смог увидеть, введенный вами код. Исправление

> неправильного ввода с помощью функции Улапить.

Введите PINкод: OK /далить

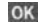

Подтвердите ввод, нажав правую дисплейную клавишу. Регистрация телефона в сети длится несколько секунд.

**Дополнительная информация**

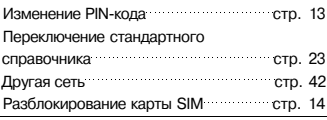

## **Первое включение**

#### **Время/дата**

Да

41

OK

При первом включении необходимо ввести правильную дату и время.

> Нажмите дисплейную клавишу.

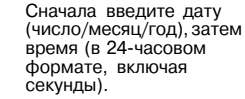

Нажмите дисплейную клавишу. Введенные данные сохраняются в телефоне.

#### **Часовой пояс**

Выберите часовой пояс, в котором вы

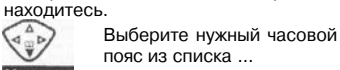

**Установ** ... и задайте его

#### **Дополнительная информация**

Если аккумулятор был вынут из телефона дольше, чем на 30 секунд, время нужно ввести заново. Дополнительные настройки часов ..... стр. 40 **Включение/выключение/PIN-код 11**

#### **Телефонный справочник или адресная книга**

Выберите, какой из справочников вы хотите использовать по умолчанию телефонный справочник карты SIM или внутреннюю адресную книгу телефона. Вы можете скопировать телефонный справочник карты SIM в адресную книгу телефона. **Не прерывайте эту процедуру**. Во время копирования не принимайте вызовы. Следуйте указаниям на дисплее. Для копирования данных карты SIM при последующем использовании телефона отметьте записи (стр. 22) и скопируйте их с помощью функции Копир, в (меню опций телефонного справочника).

Вы всегда можете сменить справочник, используемый по умолчанию (стр. 23).

## **Уровень принимаемого сигнала**

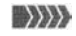

 $\langle\langle\langle\langle\langle\rangle\rangle\rangle\rangle\rangle$ 

Индикация уровня принимаемого сигнала на дисплее.

При слабом сигнале ухудшается качество передачи речи и возможен разрыв соединения. Измените ваше местоположение.

## **Экстренный вызов (SOS)**

#### **Используйте эту функцию только в экстренных случаях!**

Нажав дисплейную клавишу SOS вы можете осуществить экстренный вызов без карты SIM и без ввода PINкода (функция доступна не во всех странах).

## **Режим готовности**

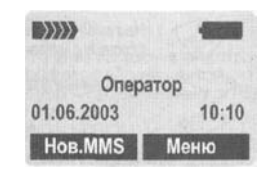

Когда на дисплей будет выведено название оператора сети, телефон находится в режиме готовности и готов к работе.

За левой дисплейной клавишей могут быть закреплены различные функции.

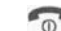

Если нажать и **удерживать нажатой клавишу** вкл/выкл/ отбой осуществляется возврат в режим готовности из любой функции.

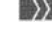

# <span id="page-7-0"></span>**12 Общие рекомендации**

## **Безопасность 13**

## **коды**

Телефон и карта SIM защищены несколькими паролями (кодами), которые не позволяют посторонним воспользоваться телефоном.

#### **Храните коды в надежном, недоступном для посторонних месте. Не потеряйте их!**

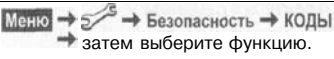

### **Контроль PIN**

Как правило, PIN-код запрашивается после каждого включения телефона. Вы можете отключить эту проверку, однако в этом случае вашим телефоном смогут воспользоваться посторонние. Некоторые операторы сети не разрешают отключение этой функции.

> Нажмите дисплейную клавишу.

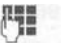

Введите PIN-код.

Подтвердите ввод. Нажмите дисплейную клавишу. Подтвердите.

### **Изменить PIN**

Вы можете изменить PIN-код на любое число длиной от 4 до 8 цифр, которое вам будет проще запомнить.

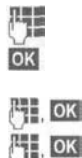

Введите старый PIN-код.

Нажмите дисплейную клавишу.

Введите **новый** PIN-код.

Введите **новый** PIN-код еще раз.

#### **Измен. PIN2**

(Функция доступна, только если этот код поддерживается вашей картой SIM). Процедура - как для Изменить PIN

#### **Изм.код.тел.**

(изменение кода телефона)

Код телефона (число из 4-8 цифр) вы вводите сами при первом вызове защищенной этим кодом функции. После этого введенный код телефона действует для всех функций. Если вы три раза подряд неправильно введете этот код, телефон блокируется. В этом случае обратитесь в сервисную службу Siemens (стр. 56).

**Разблокировка телефона после трех неправильных попыток ввода кода телефона выходит за рамки гарантийных обязательств производителя.**

## **Инструкция по эксплуатации**

В инструкции используются следующие обозначения:

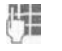

Ввод цифр или букв.

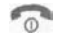

Клавиша вкл/выкл/отбой.

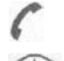

Клавиша соединения.

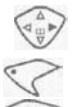

Нажимайте управляющую клавишу с указанной стороны.

Дисплейные клавиши.

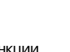

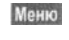

Изображение функции дисплейных клавиш.

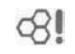

Функция зависит от оператора сети, для ее использования может потребоваться дополнительная регистрация.

## **Использование меню**

Действия, которые нужно выполнить для вызова определенной функции, представлены в инструкции по эксплуатации в сокращенном виде, например, вызов списка пропущенных вызовов:

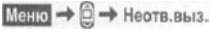

Выбор

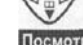

Меню

の

Нажмите левую дисплейную клавишу для вывода на дисплей абонентского номера с указанием даты и

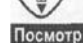

Выберите Списки выз.

дисплейную клавишу для вызова подменю Списки выз.

Нажмите правую дисплейную клавишу для вызова списка

Листайте до нужной записи.

времени.

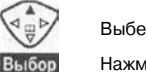

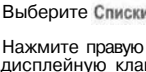

Выполните следующие действия: Вызовите меню. В режиме готовности нажмите **правую** дисплейную клавишу.

Сообщения

М.меню

A

l

 $\overline{1}$ 

XX

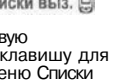

C

Выбор

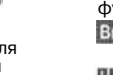

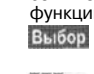

OK Измен. OK

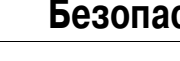

### <span id="page-8-0"></span>**Разблокирование SIM-карты**

После трех неправильных вводов PINкода карта SIM блокируется. Для разблокирования следует ввести код PUK (MASTER PIN), который был вам передан оператором сети вместе с картой SIM. Если вы потеряли код PUK (MASTER PIN), обратитесь к оператору сети.

## **Защита от случайного включения**

Даже при отключенной проверке PINкода требуется подтверждение включения телефона. Это сделано для предотвращения случайного включения, например, если вы носите телефон в кармане или если вы находитесь в самолете.

## $\sqrt{2}$

OK

Нажмите клавишу и удерживайте ее нажатой.

Нажмите дисплейную клавишу. Телефон включается.

## **Набор номера с помощью цифровых клавиш**

Телефон должен быть включен (режим готовности).

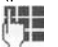

Введите абонентский номер (с кодом предварительного набора, если необходимо, с кодом международного набора). Если нажать и быстро отпустить клавишу

Удалить, то стирается последний символ, если удерживать клавишу нажатой - весь абонентский номер.

Нажмите клавишу соединения. Осуществляется набор номера.

### **Завершение соединения**

Нажмите и быстро отпустите клавишу "отбой".

Разговор завершается. Нажимайте эту клавишу и в том случае, если первым разъединил соединение ваш собеседник.

## **Регулировка громкости**

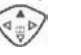

 $\frac{4}{9}$ 

Для регулировки громкости нажмите верхнюю часть управляющей клавиши (функция доступна только во время разговора). Отрегулируйте громкость и подтвердите, нажав ОК.

Если используется встраиваемый автомобильный комплект, то эта настройка громкости не влияет на обычную настройку телефона.

## **Повторный набор**

Для повторного набора набранных ранее абонентских номеров:

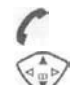

Нажмите клавишу соединения один раз.

Найдите нужный номер в списке повторного набора, затем ...

... нажмите эту клавишу для набора номера.

## **Если занято**

#### **Автоматический повторный набор**

Автонаб

Набор номера автоматически повторяется в течение 15 минут с увеличивающимися интервалами.

#### ИЛИ

#### Обратн. вызов Обратн.вызов

Ваш телефон зазвонит, когда занятый абонент освободится. Для набора номера нажмите клавишу соединения.

#### **Напоминание**

Напом.

 $0+$ 

+Список

Через 15 минут вы услышите тональный сигнал, напоминающий, что нужно набрать номер, который вы видите на дисплее.

#### **Коды международного набора**

Добавление кодов международного набора из саписка в режиме готовности:

**Удерживайте клавишу нажатой,** пока на дисплее не появится символ "+". Этот символ заменяет первые нули международных номеров. Нажмите клавишу и выберите страну.

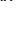

**RI** 

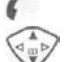

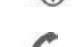

## **Прием вызова**

Для приема вызовов телефон должен быть включен (режим готовности). При поступлении входящего вызова прерывается работа с другими функциями телефона.

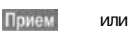

На дисплей выводится передаваемый сетью абонентский номер вызывающего абонента. Если этот номер есть в адресной книге/ телефонном справочнике, вместо него выводится соответствующее имя. Кроме того, при соответствующей настройке вместо символа "колокольчик" может выводиться рисунок.

#### **Дополнительная информация**

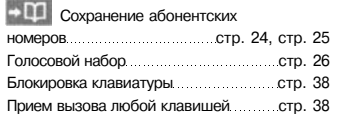

#### **Внимание!**

Перед тем, как поднести телефон к уху, убедитесь, что вы приняли вызов. Это необходимо для того, чтобы не повредить слух громким вызывным сигналом!

## **Отказ от приема вызова**

#### Отклон. или

 $\omega$ 

Да

нажмите и быстро отпустите клавишу.

## **Громкая связь**

Во время разговора вы можете не держать телефон в руке. В этом случае звук воспроизводится через громкоговоритель.

Гром.св. Включите громкую связь.

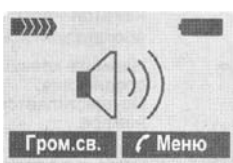

Отрегулируйте громкость с помощью управляющей клавиши.

Выключение. Гром.св.

#### **Внимание!**

**Обязательно выключите "громкую связь"** перед тем, как снова поднести телефон к уху, чтобы не повредить слух!

## **Разговор по телефону 17**

#### **Переключение между**  $dR$ **двумя соединениями**

- Во время телефонного разговора вы можете установить второе соединение.
- С Меню Вызовите меню во время разговора.

Удерж. Текущее соединение переводится на удержание. Наберите новый абонентский номер. После установления нового соединения:

- С Меню Вызовите меню во время разговора.
- Поперем Выберите эту функцию для переключения между соединениями.
- Если во время разговора вам поступил второй вызов, звучит специальный сигнал поступления второго вызова (стр. 39).
- Поперем
	- Примите новый вызов и переведите текущий вызов на удержание. Переключения между разговорами описано выше.

### или  $\sqrt{2}$

Прием

Завершение активного соединения. Прием нового вызова.

## **Конференция**

Вы можете последовательно позвонить максимум 5 абонентам и

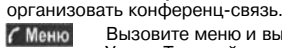

門

С Меню

Вызовите меню и выберите Удерж. Текущий разговор переводится на удержание. Теперь вы можете набрать другой абонентский номер. Когда новое соединение установлено ...

... вызовите меню и выберите Конференция. Удерживаемое соединение подключается к конференцсвязи.

Повторите эту процедуру и подключите к конференц-связи других участников (максимум 5 абонентов).

#### **Завершение**

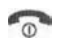

При нажатии клавиши "отбой" разъединяются все разговоры конференц-.<br>связи.

ි.

Подтвердите включение.

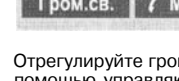

## <span id="page-10-0"></span>**18 Ввод текста**

 $0+$ 

 $\mathbf{I}_{\omega}$ 

 $*$ 

## **Ввод текста 19**

## **Ввод текста без использования функции Т9**

Нажимайте цифровые клавиши несколько раз, пока на дисплее не появится нужный символ. Курсор перемещается после короткой паузы. Пример:

прописной.

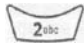

#### Один раз нажмите **и быстро отпустите** для ввода буквы а, два раза для ввода буквы b и т. д. Первая буква имени автоматически вводится

#### **Удерживайте клавишу нажатой**:

для ввода цифр, для этой клавиши -2 .

Буквы с умлаутами и цифры вводятся после соответствующих букв.

для стирания символа перед курсором, для стирания всего имени **удерживайте нажатой**. Управление курсором

Удалить

(вперед/назад). **Нажмите и быстро отпустите:** переключение режимов ввода: abc. Abc. <sup>т9</sup>abc. <sup>т9</sup>Abc. Т9АВС, 123 Символ текущего режима ввода выводится в

верхней строке дисплея. **Удерживайте нажатой:** вывод всех доступных режимов ввода.

**Нажмите и быстро отпустите:** выбор специальных символов.

**Удерживайте нажатой:** вызов меню ввода.

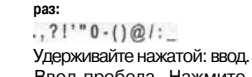

Ввод пробела. Нажмите два раза для перехода на следующую строку.

**Нажмите один или несколько**

### **Специальные символы**

Нажмите и быстро отпустите клавишу. На дисплей выводится таблица символов:

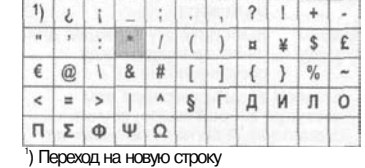

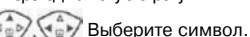

Нажмите дисплейную клавишу.

## **Меню ввода**

 $*$ 

При вводе текста:

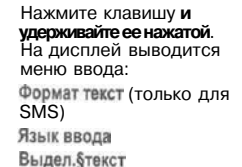

Копировать/Добавить

## **Ввод текста с помощью функции Т9**

Функция ввода Т9 распознает нужное слово, сравнивая клавиатурный ввод с данными большого словаря.

### **Включение/выключение функции**

#### **ввода Т9** Опции

Опции

Выбор

Вызовите меню "Текст. выберите Ввод текс.ТЭ, затем выберите Предпочт. TS.

Измен. Функция Т9 включена.

### **Выбор языка ввода**

Выберите язык, на котором вы хотите написать сообщение.

Вызовите меню "Текст, выберите Ввод текс. Т9 затем Язык ввода

Подтвердите выбирается новый язык.

#### **Ввод слова с помощью функции Т9**

Вывод на дисплей изменяется после нажатия каждой клавиши. Поэтому введите слово до конца, не обращая внимания на индикацию на дисплее. Нажимайте клавиши, за которыми закреплены нужные буквы только **один раз**. Например, для слова "Hotel": Нажмите и быстро

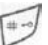

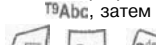

**8** tin

Нажмите клавишу. Слово заканчивается вводом пробела.

отпустите клавишу для выбора режима ввода

Вводите текст только со стандартными символами, напр., А вместо Ä.

#### **Дополнительная информация**

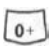

 $\left(\begin{matrix} 1 \\ 0 \\ 0 \\ 0 \end{matrix}\right)$ 

 $+ - 0$ 

Ввод точки. Окончание слова, если за ней следует пробел. Внутри слова служит как заменитель апострофа/тире:

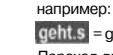

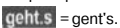

Переход вправо. Окончание слова.

#### **Нажмите и быстро отпустите:**

переключение режимов ввода строчных/прописных букв/цифр:<br>abc. Abc. <sup>Т9</sup>abc. <sup>Т9</sup>Abc. <sup>Т9</sup>ABC. 123 Индикация выбранного режима в верхней строке дисплея.

**Удерживайте нажатой:** на дисплей выводятся все режимы ввода.

**Нажмите и быстро отпустите:** выбор специальных символов (стр. 18).

**Удерживайте нажатой:** вызов меню ввода (стр. 18).

### **Т9-предлагаемые варианты**

Если для введенной последовательности клавиш (слова) в словаре имеется несколько вариантов, сначала выводится наиболее вероятный. Если слово было распознано неправильно, то, возможно, следующий предлагаемый Т9 вариант окажется верным. Слово должно быть выведено на дисплей инвертированным ( инвертированным ). Затем

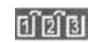

#### Нажмите клавишу. Выведенное слово заменяется на другое. Если и это слово не подходит, нажмите клавишу снова. Повторяйте эту процедуру, пока на дисплей не будет выведено нужное слово.

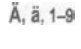

**Нажмите и быстро отпустите**

## **20 Ввод текста**

爦

#### Доб.сл. Выберите.

Последний предложенный вариант

стирается, и слово можно ввести без использования Т9. При выборе слово автоматически добавляется в словарь.

#### **Исправление слова**

Слово было введено с помощью функции Т9:

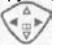

Нажимайте для перемещения выделения на одно слово влево/ вправо, пока нужное слово

#### не будет выделено инвертированием

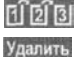

Переберите варианты Т9 еще раз.

При нажатии этой клавиши стирается символ слева от курсора и выводится новое возможное слово!

Слово было введено без помощи Т9:

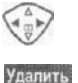

Нажимайте для перемещения влево/ вправо на одну позицию.

При нажатии этой клавиши стирается символ слева от курсора.

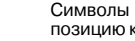

Символы вводятся в позицию курсора.

Функция ввода текста Т9® Text защищена следующими патентами: U.S. Pat. Nos. 5,818,437, 5,953,**541,** 5,187,480, 5,945,928, and 6,011, 554; Canadian Pat. No. 1,331,057; United Kingdom Pat. No. 2238414B; Hong Kong Standard Pat. No. HK0940329; Republic of Singapore Pat. No. 51383; Euro.Pat. No. 0 842 463 (96927260.8) DE/DK, Fl, FR, IT, NL, PT, ES, SE, GB; также поданы заявки на получение дополнительных патентов в разных странах мира.

## **Текст.модули (шаблоны)**

**Ввод текста 21**

В телефоне можно сохранить текстовые модули (шаблоны), а затем использовать их при вводе сообщений (SMS, MMS, электронной почты).

#### **Ввод текстовых модулей**

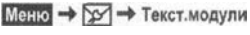

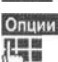

Новая запись Выберите.

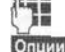

Введите текст.

Сохранить Выберите. Подтвердите предлагаемое название текстового модуля или введите новое название шаблона, затем сохраните, нажав

#### **Использование текстовых модулей**

# 隅

Введите текст сообщения (SMS, MMS, электронное письмо).

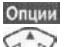

Вызовите меню "Текст".

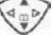

Выбор

Текст.модули Выберите.

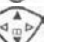

Выберите текстовый модуль из списка.

Подтвердите. Текстовый модуль выводится на дисплей.

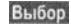

Подтвердите. Текстовый модул ь добавляется в текст справа от курсора.

<span id="page-12-0"></span>В некоторых приложениях (например, в адресной книге) в списках можно отметить одну или несколько записей для выполнения функций для всех выделенных записей.

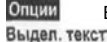

Вызовите меню.

Включите режим выделения.

**ВЕ Адресная книга** Анна Елена  $\mathbb{Z}^n$ Ирина Опции Выдел. текст

Если выбрана не выделенная запись, ее можно выделить:

#### Выдел. текст

Выделение текущей записи.

Если выбрана выделенная запись,

можно отменить выделение: Без выд

Отмена выделения текущей записи.

Функции режима выделения в меню опций:

Вызовите меню.

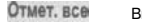

Выделение всех записей.

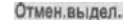

Опции

Отмена выделения для всех выделенных записей.

# **Используемый телефонный 23**

## Меню  $\rightarrow$   $\leftarrow$

 $\rightarrow$  затем выберите функцию.

## **Посм.записи**

На дисплей выводится список записей стандартного справочника (адресной книги или телефонного справочника).

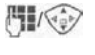

Нужную запись можно найти, вводя первые буквы имени абонента и/или листая список. Нажмите для набора

соответствующего номера.

## **<Нов.запись>**

Добавление в стандартный справочник новой записи. Телеф. справ. (стр. 24) Адресная книга (стр. 25)

## **Справ.по умол**

Выберите, какой из справочников будет использоваться в качестве стандартного - адресная книга или телефонный справочник.

Предпочтительно использование адресной книги, так как в ней можно сохранить больше записей и доступны дополнительные функции (например, рисунки, дни рождения, ввод нескольких абонентских номеров для одного имени и т. д.).

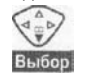

Выберите Телеф.справ, или Адресная книга

Нажмите для выбора в качестве стандартного справочника.

(см. стр. 27) **Группы**

## **Визитная карточка**

Вы можете создать собственную визитную карточку. Эту карточку можно передавать на другой телефон GSM как текстовое сообщение SMS или на совместимый компьютер/принтер через инфракрасный порт. Если визитная карточка еще не составлена, сразу выводятся поля ввода.

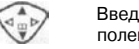

Введите данные поле за полем.

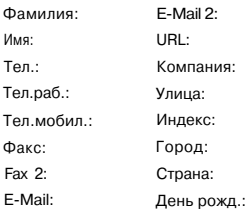

Нажмите дисплейную клавишу.

#### **Дополнительная информация** Данные визитной карточки соответствуют международному стандарту (vCard).  $m+$ Копирование абонентского

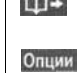

Сохран

номера из адресной книги/ телефонного справочника. Смотри меню адресной книги.

## **Сервисные номера**

Здесь ваш оператор сети может сохранить сервисные номера.

## **24 Телеф.справ.**

**READ** 

Опции

<span id="page-13-0"></span>Записи телефонного справочника (на SIM-карте) хранятся и обрабатываются отдельно от адресной книги.

## **<Нов.запись>**

Если телефонный справочник выбран в качестве стандартного справочника:

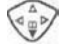

Вызовите телефонный справочник (в режиме готовности).

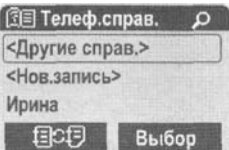

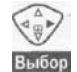

«Нов.запись» Выберите.

Нажмите дисплейную клавишу.

Нажимайте для выбора полей ввода. Вводите данные. В верхней части дисплея указывается максимальное допустимое количество символов. Введите абонентский номер с кодом предварительного набора. Введите имя и/или фамилию. Вы можете выбрать, в какой памяти будут храниться записи - SIM или Защищен. SIM (код PIN2).

Запись ном.:

Сохран

Каждой записи автоматически присваивается идентификационный номер. Нажмите для сохранения новой записи.

## **Вызовы (поиск записи)**

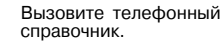

Нажмите клавишу для набора номера.

Выберите запись в телефонном справочнике. Нажмите клавишу и выберите Измен. После внесения изменений нажмите Сохран.

абонентских номеров, <VIP-номера> включение важных абонентских номеров в группу, <Тел.спр.на SIM>, <Защищен, SIM> <Сервисн.ном.> **ECF Временное переключение на** 

обмен данными между адресной книгой и телефонным справочником.

 $\sqrt{abc}$ Фамилия: Имя:

 $\left(\begin{matrix} 4 \\ 0 \\ 0 \end{matrix}\right)$ 

**B**hibon

뿨

**Foynna** 

E-Mail: E-Mail 2:

памяти телефона. **<Нов.запись>**

Если адресная книга выбрана в качестве стандартного справочника:

клавишу.

Иванов

Сохран. Удалить

Вызовите адресную книгу (в режиме готовности). Нажмите дисплейную

Новая запись

Введите фамилию и/или имя.

Вы можете объединять записи в группы. Выбор с помощью

Введите информацию в другие поля.

Тел.: Тел.раб.: Тел.мобил.: Факс: Fax 2: URL: (адрес интернет) Компания: Улица: Индекс: Город:

Страна;

День рожд.:

Вы можете сохранить в адресной книге Рисунок до 500 записей. Эти записи хранятся в

**Адресная книга 25**

Выбор

Вы можете назначить записи адресной книги рисунок. Этот рисунок будет выводиться на дисплей: когда вам позвонит этот абонент.

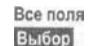

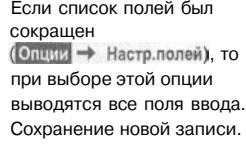

## **Вызовы, поиск записи**

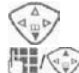

Сохран.

Вызовите адресную книгу (в режиме готовности).

Выберите нужную запись, вводя первую букву и/или листая.

Нажмите клавишу для набора номера.

Если в адресной книге сохранено несколько номеров:

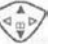

Выберите абонентский номер.

Нажмите клавишу для набора номера.

#### **Правая дисплейная клавиша:**

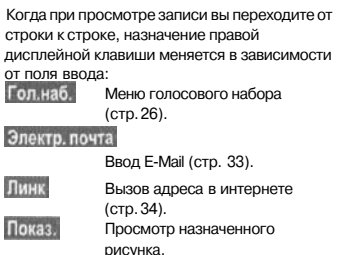

# **Изменение записи**<br> **Vallage Subsequant**<br> **Vallage Contract Contract Contract Contract Contract Contract Contract Contract Contract Contract Contract Contract Contract Contract Contract Contract Contract Contract Contract**

#### **Дополнительная информация**

<Другие справ.>:

ввод собственных

использование адресной книги.

Опции Изменение записей, например,

Ввод текста стр. 18

Номер:

Имя: Память:

## <span id="page-14-0"></span>**Просмотр/изменение записи**

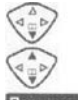

Вызовите адресную книгу (в режиме готовности).

Выберите нужную запись.

Посмотр

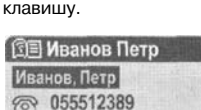

Нажмите дисплейную

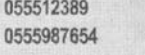

Измен.

 $\Box$ 

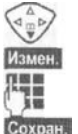

Выберите поле ввода.

Вызовите запись.

Внесите изменения.

Сохраните запись.

#### **Дополнительная информация**

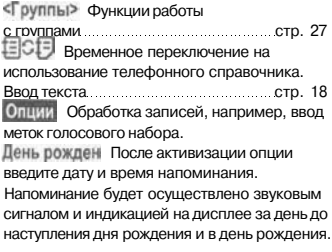

## **Голосовой набор**

Вы можете набирать абонентские номера, просто произнеся имя абонента. Всего в телефоне можно сохранить 20 меток голосового набора или голосовых команд (стр. 49). Записи для голосового набора хранятся в памяти телефона (не на карте SIM).

#### **Запись меток голосового набора**

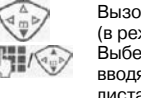

Вызовите адресную книгу (в режиме готовности). Выберите нужную запись, вводя первую букву и/или

листая. Вызовите меню.

Голос, набор

Опции

Запись

Выберите.

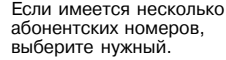

Нажмите клавишу.

Нажмите для начала записи метки.

Звучит короткий сигнал. Произнесите имя абонента. После повторного сигнала/вывода на дисплей соответствующего сообщения

**Использование голосового набора**

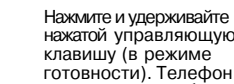

нажатой управляющую клавишу (в режиме готовности). Телефон готов к голосовому набору.

Произнесите имя. Осуществляется набор номера.

#### **Дополнительная информация**

Сильный посторонний шум может повлиять на распознаваемость команд. В случае ошибки нажмите боковую клавишу еще раз и повторите имя.

## **Группы**

В телефоне имеется 9 групп, использование которых позволяет сделать вашу адресную книгу более наглядной. Семь групп вы можете переименовать.

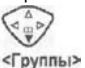

Вызовите адресную книгу (в режиме готовности). Выберите (после названия группы указывается количество включенных в нее записей).

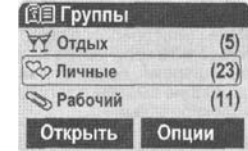

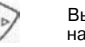

Выберите группу, например, Рабочий.

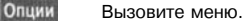

Переим.груп.

Выберите и введите новое название группы.

#### **Дополнительная информация**

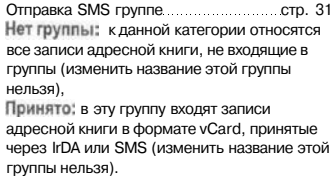

#### **Символ группы**

Вы можете назначить символ группы, который будет выводиться на дисплей, когда вам позвонит один из входящих в группу абонентов.

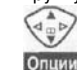

Выберите группу.

Вызовите меню.

Символ груп.

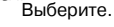

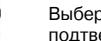

Выберите символ и подтвердите, нажав

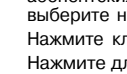

Запуск

повторите произнесенное имя. Завершение записи подтверждается сигналом. Запись сохраняется автоматически.

<span id="page-15-0"></span>Для удобства повторного набора номера в телефоне сохраняются списки номеров.<br>Меню  $\rightarrow$ 

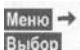

Нажмите дисплейную клавишу.

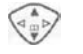

Выберите список и нажмите<br>**Выбор** 

Выберите абонентский номер.

Нажмите для набора номера.

#### **Неотв.выз.**

ය?! Номера абонентов, на вызовы которых вы не ответили, сохраняются для обратного вызова, если сеть поддерживает функцию "идентификация вызывающего абонента".

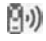

Если имеются неотвеченные вызовы, то в режиме готовности на дисплей выводится этот символ.

⊲R∎

#### **Прин.вызовы**

Выводится список абонентских номеров принятых вызовов, если сеть поддерживает функцию "идентификация вызывающего абонента".

#### **Набр.номера**

Доступ к последним десяти набранным вами абонентским номерам.

> Быстрый доступ из режима готовности.

#### **Удал.списки**

Удаляются все списки.

#### **Меню списков**

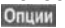

Обработка записей.

## **Время/стоимость**

Вы можете настроить вывод на дисплей информации о стоимости и продолжительности различных видов соединения, а также ввести ограничение

на плату за исходящие соединения.<br>Меню  $\rightarrow$   $\oplus$   $\rightarrow$  Время/стоим.

Выберите тип соединения:

#### Последний разговор, Абба, ансіан. Оставш.един.

Выбор Нажмите для вывода данных.

Завершить индикацию.

### **Настройки тарификации**

OK

Меню  $\rightarrow$   $\Box$   $\rightarrow$  Время/стоим. + Насто.тариф.

Валюта (Запрос кода PIN2) Ввод денежной единицы, используемой при индикации стоимости.

Стоим.един. (Запрос кода PIN2) cRI Ввод стоимости тарифной единицы/ интервала времени.

Предел счета (Запрос кода PIN2) GR1 При наличии специальной карты SIM вы (или оператор сети) можете определить количество тарифных единиц/время, по истечении которого исходящие вызовы с телефона будут заблокированы.

#### Авт.индикац.

Данные о продолжительности и стоимости соединения автоматически выводятся после каждого разговора.

# **Голосовые сообщения/Информ.служ 29**

## **Голосовые сообщения/ почтовый ящик**

Меню → № → Настройки • Речевое сообщение

Большинство операторов сети предоставляют вам внешний автоответчик. Вызывающий абонент может оставить в этом почтовом ящике сообщение, если

- ваш телефон выключен или не готов к приему вызова;
- вы не хотите отвечать;
- во время поступления вызова вы говорите по телефону.

Возможно, для получения этой услуги вы должны зарегистрироваться отдельно и, возможно, выполнить необходимые настройки вручную.

#### **Настройки**

⊲3!

Оператор сети сообщит вам два абонентских номера:

#### **Абонентский номер почтового ящика**

По этому номеру вам нужно позвонить, чтобы прослушать оставленные голосовые сообщения.

Меню → №1 → Настройки **+ Речевое сообщение** 

Введите абонентский номер почтового ящика и подтвердите ввод, нажав

#### **Сохранение абонентского номера переадресации**

На этот абонентский номер переадресуются вызовы.

Меню  $\rightarrow$   $\rightarrow$   $\rightarrow$  Настр. телеф. → Переадресац

→ напр., Неотвеч.выз. → Задать

Введите абонентский номер переадресации и нажмите ОК для регистрациия в сети. Через несколько секунд следует подтверждение. Дополнительная информация о переадресации - см. стр. 39.

### **Прослушивание**

О поступлении нового голосового сообщения может сообщаться следующими способами: На дисплей будет выведен символ и прозвучит звуковой сигнал или вам поступит текстовое сообщение с извещением о новом голосовом сообщении, или Вам поступит вызов с автоматическим объявлением. Вызовите почтовый ящик и прослушайте сообщение(я).

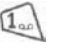

⊲R∎

Нажмите и удерживайте нажатой эту клавишу (при необходимости введите абонентский номер почтового ящика). В зависимости от настроек оператора сети подтвердите клавишами и Почт.ящ

RI

## **Информ.служба**

Меню → № → Настройки → Информ.служ

Некоторые операторы сетей предоставляют информационные услуги (информационные каналы). Если включен прием информационных сообщений, то вы получаете сообщения по активным темам вашего

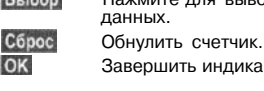

<span id="page-16-0"></span>С помощью телефона вы можете принимать и передавать сообщения SMS, MMS и электронную почту.

$$
_{\rm Metho}\rightarrow \simeq
$$

выберите тип сообщения.

## **Списки сообщений**

Все сообщения хранятся в различных списках. Для SMS также имеется архив сообщений:

### **Входящие**

Меню  $\rightarrow$   $\rightarrow$  Входящие

выберите тип сообщения. На дисплей выводится список

## принятых сообщений.

## **Черновик**

Меню  $\rightarrow$   $\gg$   $\rightarrow$  Черновик выберите тип сообщения.

На дисплей выводится список черновиков.

### **Не отправл.**

Меню  $\rightarrow$   $\gg$   $\rightarrow$  Не отправл. выберите тип сообщения. На дисплей выводится список не полностью отправленных объединенных сообщений.

## **Отправлено**

Опции

Меню  $\rightarrow$   $\gg$   $\rightarrow$  Отправлено выберите тип сообщения. На дисплей выводится список отправленных сообщений SMS.

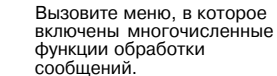

## **Профили сообщений**

Меню → № → Настройки

выберите тип сообщения. Для каждого типа сообщения вы должны настроить профиль или учетную запись электронной почты. Профиль определяет настройки отправки сообщений. Необходимые данные уже могут быть введены. Если это не сделано, вы можете узнать значения параметров у вашего оператора сети.

Настройки для функций сообщение и Информ.служ описаны в отдельном разделе (см. стр. 29).

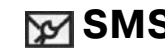

С помощью телефона вы можете принимать и передавать очень длинные текстовые сообщения (максимальная длина 760 символов)\*. Такие сообщение автоматически составляются из нескольких "обычных" текстовых сообщений SMS (учтите стоимость таких сообщений). Кроме того, вы можете добавлять в текстовые сообщения рисунки и звуки.

### **Ввод и отправка сообщений SMS**

 $Metho \rightarrow \gg$   $\rightarrow$  Hosoe SMS 强

Введите текст (ввод текста описан на стр. 19).

Нажмите клавишу.

центр для отправки.

Введите абонентский номер или выберите его из телефонного справочника/ адресной книги. Подтвердите. Сообщение передается в сервисный

## **Чтение сообщений SMS**

При поступлении нового сообщения на дисплее появляется этот символ. Для чтения сообщения SMS нажмите левую дисплейную клавишу. Листание сообщения SMS по строкам. Функция непосредственного ответа.

## **Архив SMS**

 $M$ eHio  $\rightarrow$   $\gg$   $\rightarrow$  Apxies SMS

На дисплей выводится список сохраненных в телефоне сообщений SMS.

## **Специальные функции**

Вызовите меню опций:

#### **SMS группе**

Опции

Вы можете отправлять текстовые сообщения SMS как сообщения, предназначенные всем участникам группы.

Передать Группы

Выберите. Нажмите клавишу. Адресная книга открывается в режиме выделения. Вы можете отметить нужные записи/ группы.

#### **Рис. и звуки**

Вы можете добавлять в сообщения рисунки и мелодии.

Рис. и звуки

Выберите. Открывается меню:

Станд.аним., Станд.звуки, Собст.застав., Собств.рисун, Собств.мелод

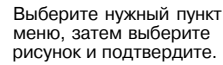

#### **Текст.модули**

Текст.модули

Добавьте заранее подготовленный фрагмент текста (стр. 19).

\* Для латинского шрифта

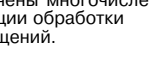

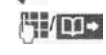

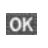

 $\cancel{\triangleright}$ 

Ответ

## **32 MMS**

<span id="page-17-0"></span>Служба мультимедийных сообщений (**M**ultimedia **M**essaging **S**ervice) позволяет отправлять на другой мобильный телефон или на адрес электронной почты комбинированные сообщения, состоящие из текста, рисунков (включая фотографии) и мелодий.

В зависимости от настроек вашего телефона вы можете автоматически получать полные сообщения или только ссылки на хранящиеся в сети сообщения MMS с указанием отправителя и размера сообщения. Для просмотра этих сообщений в телефоне их следует загрузить.

**Рисунки и графику** можно импортировать с дополнительных устройств, например, цифровых фотоаппаратов (форматы JPEG, WBMP или GIF). **Музыку** можно отправлять и принимать как MIDI-файлы, тональные сигналы/ звуки - как AMR-файлы.

## **Ввод/отправка MMS**

 $M$ eHIO  $\rightarrow$   $\rightarrow$  Hosoe MMS

Сообщение MMS состоит из заголовка с адресом и содержания. Создать MMS

Выберите.

#### **Поля ввода**

Кому:/Копия:

Введите абонентский номер/адрес электронной почты получателя сообщения. Введите название сообщения. Добав. Открывается список рисунков для выбора.

Текст:

Тема:

Рисунок:

Измен. При вводе текста можно использовать функцию Т9.

Добав. Открывается список для выбора мелодии.

#### Время воспр.

**3BVK:** 

Указание времени воспроизведения отдельных страниц (минимум 0,1 секунды).

#### **Добавление страниц**

Опции

Вызовите меню.

Нов, страница Выберите.

#### **Добавление визитной карточки/ напоминания**

Опции Вызовите меню. Еше Выберите.

> Пролистайте до Визит, карточ или Встреча

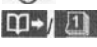

Добавьте визитную карточку или напоминание.

## **Прием/чтение MMS**

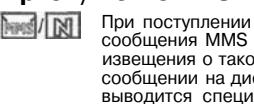

сообщения MMS или извещения о таком сообщении на дисплей выводится специальный символ. В зависимости от настроек (стр. 30):

- Принимается все сообщение MMS;
- Выводится извещение. Для приема полного сообщения MMS нажмите клавишу Прием. Затем нажмите для автоматического воспроизведения MMS. Для прерывания воспроизведения нажмите любую клавишу. Функции обработки сообщений MMS включены в меню

**Электронная почта 33**

В телефоне имеется собственный клиент электронной почты. С его помощью вы можете отправлять и принимать письма по электронной почте.

## **Ввод/отправка**

## **Электронных писем**<br>Меню  $\rightarrow$  X  $\rightarrow$  Новое письмо

## **Ввод адреса электронной почты**<br>**ВОД /Д., Кому:/Копия:/Перв.копия:**

Адрес электронной почты получателя. Выбор файлов из файловой системы.

Нажмите **и быстро отпустите** эту клавишу для ввода специальных символов, например, @(стр. 18).

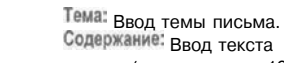

письма (см. также стр. 19). Вызовите меню. Передать

Нажмите для отправки электронного письма.

#### **Добавление вложений**

Вы можете вложить в письмо файл (например, мелодию вызывного сигнала) из файловой системы телефона.

систему.

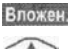

隅

補

Опции

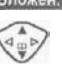

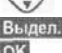

Отметьте файл. Нажмите для вложения файла в письмо.

Выберите нужный файл.

Вызовите файловую

# **Прием электронной почты**<br><del>Маки → ∑∕ →</del> Входящие<br>→ Получ. е-mail

Перед тем, как письмо можно будет прочитать, его следует загрузить с сервера электронной почты. Устанавливается соединение с активным почтовым ящиком и загрузка писем в список входящих (стр. 30).

# **Чтение электронной почты**<br>Меню → ДЭ → Входящие

→ Электронная почта

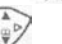

Выбор письма.

Посмотр Письмо выводится на дисплей.

Функция левой дисплейной клавиши изменяется в зависимости от того, какой текст выделен.

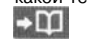

#### В тексте выделен инвертированием адрес

электронной почты/ абонентский номер. Его можно сохранить в

адресной книге.

Набор номера или ввод нового письма.

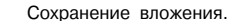

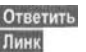

Ответ отправителю. Запуск WAP-браузера и переход по ссылке (URL) (стр. 34).

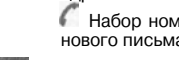

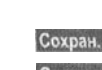

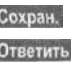

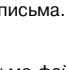

**CKI** 

## <span id="page-18-0"></span>**Интернет-браузер (WAP)**

Вы можете получать из интернета самую свежую информацию в формате WAP. Этот формат учитывает возможности отображения информации на дисплее мобильного телефона. Кроме того, с помощью WAP вы можете загружать в ваш телефон игры и приложения. Для доступа в интернет может потребоваться специальная регистрация у провайдера.

#### **Доступ в интернет**

Меню  $\rightarrow$   $\otimes$   $\rightarrow$  Интернет

При выборе этой функции запускается браузер. Функции дисплейных клавиш изменяются в зависимости от интернет-страницы, например, "Ссылка" или "Меню". Также изменяется состав меню "Опции". Вы можете задать, какая информация будет выводиться первой при вызове функции "Интернет":

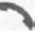

 $@$ 

Ø  $\mathbb{C}^*$ 

₿

 $0+$ 

Вызовите меню браузера, затем выберите<br>Настройки/Запуск с...

#### **Дополнительная информация**

Вызов меню браузера. Режим Offline. Режим Online.  $C_{\text{+ns}}^{\text{+GP}}$ Режим GPRS Online. Нет сети. Выбор специальных символов, например,  $\mathbb{Q}, \sim$ ,  $\mathbb{I}$ , -см.стр. 18.

или Нажимайте эту клавишу

несколько раз для ввода символов:  $, ?$ !'"0 - () @ /:

#### **Разъединение**

 $\sqrt{a}$ 

Для разъединения и выхода из браузера удерживайте нажатой эту клавишу.

#### **Профили WAP**

Меню →  $\bigcirc$  → Интернет → Профили

Подготовка телефона к доступу в интернет зависит от оператора сети. Если профили доступа сохранены вашим оператором сети, выберите и активизируйте профиль. Если профиль доступа нужно настроить вручную, для получения дополнительной информации обращайтесь к вашему провайдеру.

#### **Активизация профиля WAP**

Вы можете менять активный профиль перед каждым сеансом работы с интернетом.

> Выберите профиль и нажмите

#### **Настройка профиля WAP**

Вы можете настроить максимум 5 профилей WAP (эта функция может быть заблокирована оператором сети). Вводимые параметры могут различаться у разных операторов сети.

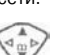

 $\begin{pmatrix} 1 \\ 0 \\ 0 \\ 0 \end{pmatrix}$ 

Выберите профиль, нажмите Измен. и введите данные.

Выбор профиля соединения - см. Службы данных, стр. 40, 34

**Интернет/игры 35**

## **Игры и др.<sup>1</sup>**

Вы можете загружать игры и другие приложения. Ссылки на соответствующие приложения вы найдете в интернете. После выбора игры/приложения можно начать загрузку. После этого вы можете использовать приложение. Большинство приложений содержит инструкции по использованию.

#### **Игры и приложения**

Сохраненные в телефоне приложения и ссылки располагаются в меню:

 $M$ erro  $\rightarrow$   $\leftrightarrow$   $M$ rpы и др.

В зависимости от того, какая запись выбрана, доступны разные функции:

#### **Игра/выполнение приложения режиме offline**

Выбор

Исполняемое приложение можно сразу запустить.

#### **Загрузка игры/приложения в режиме online**

Только файл описания, приложение нужно сначалг загрузить.

#### **Вызов ссылки (опция)**

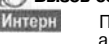

Выбор

Переход по указанному адресу интернета.

### **HTTP-профили**

Меню  $\rightarrow$   $\bigodot$   $\rightarrow$  Игры и др.

Опции Вызовите меню

Выберите HTTP-профиль.

Подготовка телефона к доступу в интернет зависит от оператора сети. Если профили доступа сохранены вашим оператором сети, выберите и активизируйте профиль. Если профиль доступа нужно настроить вручную, для получения дополнительной информации обращайтесь к вашему провайдеру.

Используя протокол WAP вы можете загружать приложения из интернета. Загрузка и выполнение приложений не влияет на существующее программное обеспечение вашего мобильного телефона, поддерживающего технологию Java™, и не изменяет его. Фирма Siemens не несет никаких гарантийных обязательств или ответственности за загруженные пользователем приложения или программное обеспечение, не входящее в комплект поставки. Это относится и к функциям, которые были включены по инициативе покупателя. Покупатель один принимает на себя риск возможности потери информации или повреждения этого устройства, вызванный этими приложениями или программным обеспечением. По техническим причинам загруженные приложения и программное обеспечение и определенные дополнительно включенные функции теряются при замене и ремонте устройства. В этих случаях требуется повторная загрузка приложений или включение функций пользователем. Фирма Siemens не несет никаких гарантийных обязательств или ответственности за возможность такой повторной загрузки и включения функций или за их бесплатность. Сохраняйте приложения на компьютере с помощью программного обеспечения Siemens 1 Data Suite - см. www.my-siemens.com/m55.

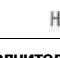

# <span id="page-19-0"></span>**36 Настройки**

## **Индикация**

Меню  $\rightarrow$   $\rightarrow$   $\rightarrow$  Индикация затем выберите функцию.

#### **Язык**

Выбор языка дисплейных сообщений При выборе "Автоматически" выбирается язык, используемый вашим оператором сети. Возврат к этому языку (в режиме готовности):

 $*#0000#C$ 

## **Ввод текс.Т9**

(см. также стр. 19)

#### **Предпочт. Т9**

Вы можете включить или отключить функцию ввода текста Т9.

#### **Язык ввода**

Выбор языка, на котором вы хотите ввести текст.

#### **Фон**

Выбор рисунка фона дисплея.

#### **Оператор**

Выбор рисунка, который будет выводиться на дисплей вместо названия оператора сети.

#### **Цветов.схема**

Выбор цветовой схемы всей операционной системы.

#### **Заставка**

Заставка выводится на дисплей по прошествии заданного времени. Заставка исчезает при поступлении входящего вызова или нажатии любой клавиши.

#### **Аним.при вкл**

Выберите анимацию, которая будет выводиться на дисплей при включении телефона.

#### **Аним.при вык**

Выберите анимацию, которая будет выводиться на дисплей при выключении телефона.

#### **Приветствие**

Текст приветствия выводится при включении телефона вместо анимации.

#### **Пропис.буквы**

Выбор одного из двух размеров шрифта дисплейных надписей.

#### **Подсветка**

Вы можете выбрать яркую или тусклую подсветку. При выборе тусклой подстветки увеличивается время работы телефона в режиме готовности.

#### **Контрастность**

Настройка контрастности дисплея.

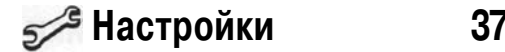

**Аудио**<br>Манка → Б∠<sup>З</sup> → Аудио

**Звонок вкл.**

из одного гудка. **Вибросигнализация** Включение/выключение

слух. **Громкость**

**Внимание**

вызывному сигналу).

 $\rightarrow$  затем выберите функцию.

Включение/выключение вызывного сигнала или выбор вызывного сигнала

вибросигнализации (дополнительно к

Вибросигнализация автоматически включается при выборе максимальной громкости вызывного сигнала. Это сделано для того, чтобы напомнить вам, что **звонящий телефон не следует подносить к уху**, чтобы не повредить

Вы можете раздельно изменить громкость для следующих типов вызывного сигнала/функций.

Перед тем, как поднести телефон к уху, убедитесь, что вы приняли вызов. Это необходимо, чтобы не повредить слух громким вызывным сигналом!

#### **Мелодии**

Вы можете выбирать различные мелодии разных типов вызовов/ функций.

#### **Фильтр**

Поступление вызовов сигнализируется звуковым сигналом и вибрацией, только если номер вызывающего абонента включен в телефонный справочник или входит в группу. Остальные вызовы сигнализируются только на дисплее.

#### **Сиг.наж.клав.**

Вы можете выбрать сигнал подтверждения нажатия клавиш: Шелчок или Гудок или Без звука

#### **Ежемин.сигнал**

При выборе этой опции во время разговора каждую минуту звучит сигнал для контроля времени разговора.

#### **Серв.сигналы**

Настройка сервисных и предупредительных сигналов.

ďR

# **38 Настройки**

## **Динам.свет**

Меню  $\rightarrow$  5  $\rightarrow$  Динам. свет затем выберите функцию. Для перечисленных ниже функций вы можете включить оптическую сигнализацию с помощью светодиодов, расположенных с обеих строи телефона. При использовании разных функций светодиоды мигают с разной частотой.

### **Демонстрация**

Поочередно включаются все режимы сигнализации. Для завершения нажмите

#### **Вход.вызов**

Вы можете назначить индивидуальную частоту мигания для вызовов от абонентов из адресной книги, других вызовов и для каждой группы.

#### **При разгов.**

**Вход.сообщен**

**Напоминания**

#### **Подкл.CarKit**

**Поиск сети**

#### **Аккум.разряж**

#### **Вкл/Выкл**

Включение/выключении функции мигания во время включения/ выключения телефона.

#### **Сетев.синхр.**

Включение/выключении функции мигания во время синхронизации телефона с сетью.

## **Клавиатура**

Меню  $\rightarrow$  5  $\rightarrow$  Клавиатура затем выберите функцию.

#### **Отв.люб.клав.**

Вы можете принимать входящие вызовы, нажав любую клавишу  $(K)$ роме $\overline{\mathbb{R}}$ ).

#### **Блокир.клав.**

Если включена блокировка клавиатуры, то клавиатура телефона автоматически блокируется, если ни одна клавиша не была нажата в течение одной минуты. Блокировка служит для защиты от случайного нажатия клавиш телефона, однако вы можете принимать вызовы и осуществлять экстренный вызов.

#### **Дополнительная информация**

Блокировку клавиатуры можно включить и отключить в режиме готовности.

> Для включения/выключения блокировки клавиатуры нажмите и **удерживайте** эту клавишу.

#### **Сиг.наж.клав.**

# +0

См. выше в разделе "Аудио".

OK

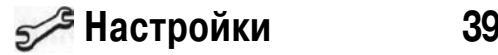

⊲RI

d<sub>31</sub>

⊲al

 $d$ 

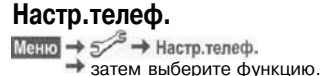

### **Второй вызов**

Если вы зарегистрированы для этой услуги, то вы можете проверить, включена ли она, а также включить ее или выключить.

#### **Инкогнито**

Если вы кому-нибудь позвонили, то на дисплей телефона вызванного абонента не выводится ваш абонентский номер (функция зависит от операторов сети).

## **Переадресация**

Выберите условия переадресации вызовов на почтовый ящик или другой абонентский номер.

#### **Настройка переадресации (пример):**

#### **Неотвеч.выз.**

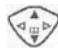

Неотвеч.выз. Выберите. (Включает условия Недоступен, Не отвечает, Занято)

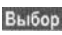

Нажмите дисплейную клавишу и выберите Затем введите абонентский номер, на который должна осуществляться переадресация (если он не был введен ранее).

Подтвердите. После небольшой паузы настройки подтверждаются сетью.

#### **Друг, вызовы**

Переадресуются все вызовы. При включении переадресации в режиме готовности в верхней строке дисплея выводится этот символ.

Другие типы переадерсации:

Недоступен, Не отвечает, Занято, Прием факса, Вызовы телефакса, Прием данных

#### **Пров.состоян**

После небольшой паузы из сети передается информация о состоянии переадресации, которая выводится на дисплей.

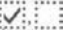

 $\overline{2}$ 

Включена/не включена переадресация для этого условия.

Этот символ означает, что состояние переадресации неизвестно.

### **Отменить Все**

⊲RI

Отменяются все установленные типы переадресации.

 $\rightarrow$  5 + Hacro.rened. Меню затем выберите функцию.

#### **Станд.значен**

Возврат к стандартным (заводским) настройкам телефона.

### **Card-Explorer**

Форматирование файловой системы (Формат) с удалением всех сохраненные данных или дефрагментация файловой системы (Оптимизиров).

### **Идент.телеф.**

На дисплей выводится идентификационный номер телефона (IMEI) и версия программного обеспечения.

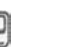

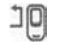

# **40 Настройки**

#### **Автом. выкл.**

Телефон ежедневно автоматически выключается в заданное время.

## **Часы**

 $\rightarrow$  затем выберите функцию.

#### **Время/дата**

Измен.

## **Дополнительная информация**

Если аккумулятор был вынут из телефона более чем на 30 секунд, время следует ввести снова.

Сначала введите дату, а затем время.

#### **Часовой пояс**

Укажите, в каком часовом поясе вы находитесь.

#### **Формат даты**

ЧЧ.ММ.ГГГГ или ММ/ЧЧ/ГГГГ

#### **Форм. врем.**

Выберите 24-ч. формат или 12-ч. формат.

#### **Показ. часы**

Вы можете включать и отключать индикацию времени на дисплее в режиме готовности.

### **Буддист. год**

Переключение в режим вывода буддийской даты (не во всех вариантах телефона).

### **Перед.данн.**

Меню  $\rightarrow$  5 + Перед данн. затем выберите функцию.

Нажмите для включения или выключения функции GPRS.

ी।

### **Информ. GPRS**

**GPRS**

Вывод на дисплей информации о соединении.

#### **Службы данных**

Меню  $\rightarrow$  5  $\rightarrow$  Перед данн.

→ Службы данных затем выберите функцию.

Для приложений MMS. Wan и Поч., Java.Rms должен быть настроен и активизирован по крайней мере один профиль доступа.

Введите Данные CSD или Данные GPRS (необходимую информацию вам сообщит ваш оператор сети).

**Опции** Вызовите меню, выберите, Измен.настр. - Измен.

,затем введите данные.

**Сохран** Сохраните настройки.

# **<u>Бубнастройки</u> и 41</u>**

Завершите передачу с помощью компьютерной программы и/или нажмите клавишу

#### **Аутентифик.**

Измен.

Включение зашифрованного соединения WAP.

## **Безопасность**

Меню  $\rightarrow$  5  $\rightarrow$  Безопасность  $\rightarrow$  затем выберите функцию.

## **коды**

(см. стр. 13)

#### **Нянька**

Исходящие вызовы возможны только по **одному** номеру. Для его набора нужно нажать правую дисплейную клавишу и **удерживать** ее нажатой.

#### **Только**

⊲R∎

ी।

 $\mathcal{Q}$ 

Возможности набора номера ограничены абонентскими номерами из защищенной памяти карты SIM.

### **Тольк.посл.10**

Исходящие вызовы возможны только по номерам из списка "набранных номеров" (стр. 28).

#### **Тольк.эта SIM**

Использование телефона с **другой** картой SIM будет невозможно.

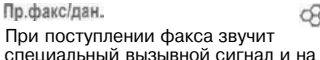

факсов или данных.

**перед** передачей.

Пер.реч/факс

Пр.речь/факс

дисплей телефона выводится информация о типе соединения (факс или данные). Теперь вы можете запустить на ПК программу для приема

Для переключения из режима разговора в режим передачи факса выберите эту функцию на телефоне

Запустите на ПК коммуникационную программу и переключите режим работы телефона **во время** разговора.

**HTTP-профиль**

оператора сети:

вручную.

оператору. **Факс/данные**

Настройка телефона зависит от

Для получения дополнительной информации обращайтесь к вашему

• Профили доступа сохранены вашим оператором сети. В этом случае выберите и активизируйте профиль. • Профиль доступа нужно настроить

 $\rightarrow$  затем выберите функцию.

• Настройки могут быть уже выполнены оператором сети. Вы можете начать пользоваться интернетом немедленно.

Меню  $\rightarrow$  5 + Перед данн.

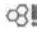

 $\otimes$ !

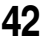

**Сетев.Блокир.** Сетевая блокировка ограничивает возможности использования вашей карты SIM. **Все** исходящ.: Заблокированы все исходящие соединения, кроме экстренного вызова 112. **Исх. междун.:** Разрешены только соединения внутри страны. **Ис.меж.кр.св:** Международные соединения запрещены.

# **42 Настройки**

 $\sigma$ 

затем выберите функцию.

Меню  $\rightarrow$  5  $\rightarrow$  5 езопасность

Все входящие:Телефон заблокирован для всех входящих вызовов. **Роуминг вход:** Вы не получаете вызовов, если вы находитесь за пределами

**ОтменитьВсе:** Отмена всех включенных блокировок. Для выполнения этой функции требуется пароль, который вам сообщит оператор сети.

затем выберите функцию.

**БУР Настройки** 

## **Авт.выб.сети**

Если включена функция "автоматический выбор сети", то выбирается следующая сеть в списке "предпочтительных операторов сети".

### **Предпоч.сеть**

В этот список следует включить операторов сети, у которых вы хотели бы зарегистрироваться, если вы находитесь за пределами вашей "родной" сети.

### **Диапазон**

Выберите диапазон работы телефона - GSM 900, GSM 1800 или GSM 1900.

### **Быстр.поиск**

При включении этой функции регистрация в сети осуществляется через укороченные интервалы времени.

## **Абон.группа**

Если эта функция поддерживается оператором сети, то возможно образование групп абонентов, которые, например, имеют доступ к внутренней информации (служебной информации фирмы) или для которых действуют специальные тарифы. Подробности вы можете узнать у вашего оператора сети.

## **Принадлежн. (принадлежности)**

Меню  $\rightarrow$  5  $\rightarrow$  Принадлежн.  $\rightarrow$  затем выберите функцию.

## **Car Kit- автомобильный комплект**

Только при использовании оригинального автомобильного комплекта Siemens. Профиль автоматически включается при установке телефона в держатель

#### Автом.прием

63 I

 $G<sup>2</sup>$ 

Вызовы автоматически принимаются через несколько секунд. Возможно нежелательное прослушивание!

#### Автом.выкл.

Питание телефона осуществляется от сети автомобиля. Вы можете изменить интервал времени между выключением зажигания и выключением телефона.

#### Авт.гр.связь

Вы можете выбрать другие настройки автомобильного комплекта.

## **Гарнитура**

Только при использовании оригинальной гарнитуры Siemens. При подключении гарнитуры профиль включается автоматически. Прием вызова с помощью клавиши соединения или кнопки РТТ ("нажми и говори"), даже при включенной блокировке клавиатуры.

Автом.прием

Вызовы автоматически принимаются через несколько секунд.

#### **Автоматический прием вызовов**

Если вы не обратили внимание на то, что телефон принял вызов, то возможно нежелательное прослушивание вызывающим абонентом.

Для телефона должны быть зарегистрированы два разных абонентских номера.

вашей "родной" сети. **Пров.состоян:** Опрос состояния

блокировок.

**Сеть**

**Линия**

### **Сетев.информ**

 $Metho \rightarrow s \rightarrow ceth$ 

Выводится список доступных сетей GSM.

### **Выбор сети**

Начинается новый поиск сети.

## $Q<sub>1</sub>$

# <span id="page-23-0"></span>**44 ПрофИЛИ**

В профиле сохраняются различные настройки телефона. Профили можно использовать, например, чтобы настройки телефона соответствовали "шумности" места, в котором вы находитесь.

- Имеется пять профилей со стандартными настройками, которые можно изменять: Обыч.обстан., Тихое место, Шумн. место, Car Kit, Гарнитура.
- Два личных профиля можно настроить индивидуально (<Без назв>).

Специальный профиль В самолете изменять нельзя.

## **Активизиров.**

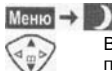

Выберите стандартный профиль.

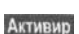

профиль или личный Активизируйте профиль.

Обыч обстан. Тихое место Шумн. место Опции **Активир** 

## **Настройки**

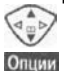

Выберите профиль.

Вызовите меню и выберите Измен настр. На дисплей выводится список доступных функций.

#### **Car Kit**

Только при использовании оригинального автомобильного комплекта Siemens (стр. 43). Этот профиль включается автоматически, если телефон установлен в держатель.

### **Гарнитура**

Только при использовании оригинальной гарнитуры Siemens (стр. 43). Этот профиль включается автоматически при подключении гарнитуры к телефону.

#### **В самолете**

Отключаются все сигналы (напоминания, будильник). Этот профиль **нельзя изменить**. При выборе этого профиля телефон выключается.

#### **Активизиров.**

Выбор

Листайте до В самолете

Включите профиль. Выбор профиля нужно подтвердить. Телефон автоматически выключается.

### **Нормальный режим работы**

При возврате к нормальному режиму работы после повторного включения активизируется последний выбранный профиль.

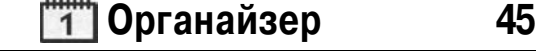

#### **Дополнительная информация**

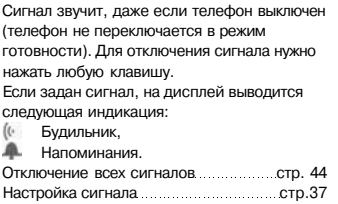

## **Задачи**

Задачи выводятся в распорядке дня, как и напоминания. Однако, в отличие от напоминаний, для них не указывается срок наступления. Задачи выводятся в календаре каждый день, пока они не будут отмечены как выполненные.

## **Заметки**

Вы можете использовать телефон как записную книжку. При вводе текста можно пользоваться функцией Т9 (стр. 19). Конфиденциальные данные следует защищать кодом телефона (стр. 13). Учтите, что при подключении телефона к компьютеру и использовании специальной компьютерной программы возможно чтение из телефона конфиденциальных данных.

## **Пропущенные напоминания**

События, на сигнал о наступлении которых вы не среагировали, включаются в этот список, который вы можете просмотреть.

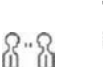

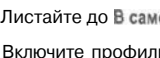

напоминания и незаконченные задачи одного дня. При наступлении времени напоминания вы услышите сигнал.

## **Напоминания**

с диктофоном. **Календарь**

Меню  $\rightarrow$  1

напоминания и задачи. Навигация в календаре осуществляется с помощью управляющей клавиши в соотвествии с

режимом просмотра:

**РаспДня** 

часам.

В этом режиме на дисплей в хронологическом порядке выводятся

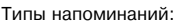

Заметки. Можно ввести описание длиной максимум 50 символов.

Речевая память. Запись речевой заметки.

 $\rightarrow$  затем выберите функцию. Органайзер состоит из календаря с режимами просмотра по месяцам, неделям и дням и записной книжки

В календарь вы можете записывать

**САЙДА** Листание по неделям/дням/

Список напоминаний и задач одного дня.

Вызов. Введите абонентский номер. Этот номер будет выведен на дисплей, вместе с сигналом напоминания.

Встреча. Можно ввести описание длиной максимум 50 символов.

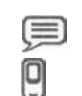

D

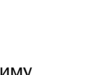

# <span id="page-24-0"></span>**46 Органайзер**

## **Диктофон**

Вы можете использовать диктофон для записи кратких голосовых заметок.

### **Дополнительная информация**

Использование этой функции ограничивается законодательными актами, в особенности положениями уголовного кодекса. Вы должны проинформировать вашего собеседника о том, что вы собираетесь записать разговор, и не предавать записанные разговоры огласке. Вы можете использовать эту функцию только с согласия вашего собеседника.

### Меню  $\rightarrow$  1  $\rightarrow$  Диктофон

На дисплей выводится список имеющихся записей.

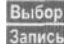

Cron

Нажмите клавишу. Нажмите для начала записи.

Нажмите для ввода паузы при записи.

Окончание записи. Запись автоматически сохраняется с указанием времени записи. Вы можете изменить

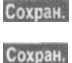

название записи. Нажмите для сохранения.

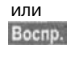

Прослушайте запись перед сохранением.

## **Воспроизведение**

Меню  $\rightarrow$  1  $\rightarrow$  Диктофон

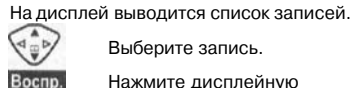

Выберите запись.

Нажмите дисплейную клавишу. Если выбрана опция Громк.св. то предлагается опция<br>Громк.воспр.

## **Часов.пояса**

Меню  $\rightarrow$  [1]  $\rightarrow$  Часов пояса

Укажите часовой пояс, в котором вы находитесь.

## **Настр.календ**

Вы можете задать, с какого дня будет начинаться неделя и будут ли в календаре указываться дни рождения.

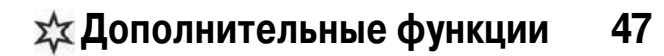

#### Меню → хх

затем выберите функцию.

## **Будильник**

Будильник прозвенит в заданное время, даже если телефон выключен. Вкл / Выкл Включение/выключение функции "Будильник".

## **Настройка**

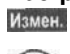

Измен.

떽

 $# - 9$ 

e

Ввод времени срабатывания будильника.

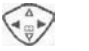

Выберите дни, по которым будет срабатывать будильник и нажмите

Выбор дней.

## **Калькулятор**

Введите число (максимум 8 знаков).

Выберите арифметическое действие.

Вывод результата.

Нажимайте правую дисплейную клавишу несколько раз. Смена знака числа. Преобразование в проценты. Сохранение числа/вызов числа

Экспонента(максимум двузначная).

## **Конвер.валют**

Вы можете пересчитывать курсы трех разных валют.

Если курсы валют не были введены

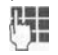

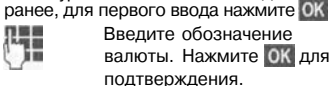

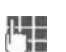

Введите курс пересчета. Нажмите Опции и ОК для

сохранения.

Для пересчета выберите комбинацию валют.

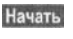

 $(+ - 0)$ 

# vo

Нажмите дисплейную клавишу и введите сумму. Нажмите для вывода

результата. Повтор Нажмите для повтора расчета с другими данными.

## **Секундомер**

Вы можете замерить и сохранить два промежуточных результата.

Сброс Сброс показаний секундомера.

Пуск/остановка.

Промежуточное время.

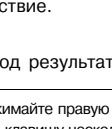

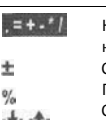

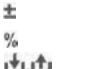

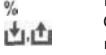

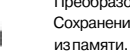

# <span id="page-25-0"></span>**48 Дополнительные функции**

Меню  $\rightarrow$  х $\hat{x}$ 

затем выберите функцию.

## **Таймер**

Специальный сигнал звучит по прошествии заданного времени. Также предупредительный сигнал звучит за 3 секунды до окончания времени отсчета.

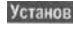

Запуск Запуск таймера.

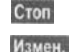

Сброс

Изменение времени отсчета.

Прерывание отсчета.

Возврат к первоначально введенному времени.

Задание времени отсчета.

## **Камера (аксессуар)**

Снятые с помощью камеры со встроенной вспышкой "QuickPic-Camera" снимки можно сразу просматривать на дисплее телефона, сохранять и отправлять. Запись снимков возможна в двух форматах:

- Низкое разрешение: QQVGA 160 х 120 точек, размер файлов до 6 кб для отправки в сообщениях MMS (стр. 32).
- Высокое разрешение: VGA 640 х 480 точек, размер файлов до 40 кб, например, для последующей обработки на PC. Для отображения на дисплее телефона для каждого снимка в формате VGA создается изображение в формате QQVGA.

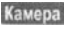

Нажмите клавишу (в режиме готовности).

На дисплей выводится информация о доступном количестве кадров.<br>**ОК** Подтвердите.

Подтвердите. На дисплей выводится последний сделанный снимок.<br>  $\left\langle \Phi_{\frac{\pi}{2}}\right\rangle$  Листани

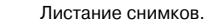

В зависимости от настройки/ситуации могут быть доступны слудующие дисплейные клавиши:

#### **Съемка**

Обработка отснятого изображения может продолжаться несколько секунд.

Съемка Нажмите дисплейную клавишу. Выполняется новая съемка, звучит сигнал, отснятый снимок выводится на дисплей и автоматически сохраняется.

#### **Вспышка**

Заряд

Съемка

В меню опций можно включать и выключать вспышку.

Если вспышка включена, то перед съемкой предлагается зарядить вспышку:

> Нажмите и быстро отпустите дисплейную клавишу. Осуществляется зарядка вспышки (аккумулятор телефона должен быть заряжен не менее, чем на 30%).

Нажмите дисплейную клавишу. Выполняется съемка.

## **Дополнительные функции и 49**

затем выберите функцию.

## **Голосовая команда**

Функции можно запускать с помощью голосовых команд. Всего в памяти телефона можно сделать 20 записей для голосового набора или голосовых команд (не на карте SIM!).

#### **Запись**

Меню → хх → Голосовая команда На дисплей выводится список доступных функций.

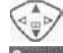

 $\overline{a}$ 

Запись

Нажмите дисплейную клавишу.

Подтвердите выбранную функцию.

Затем выберите функцию.

Запуск Начните запись. Звучит короткий сигнал. Произнесите команду для вызова функции. Повторите ее после запроса.

> Вызов меню функций обработки голосовых команд.

#### **Использование**

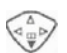

Нажмите клавишу и удерживайте ее нажатой (в режиме готовности).

Звучит гудок и на дисплей выводится указание. Произнесите название функции.

# или **Удаленная синхронизация**

С помощью этой функции вы можете, находясь в дороге, получить доступ к внешним данным (адреса, календарь и т.д.) и синхронизировать их с данными вашего телефона.

#### **Синхронизация**

**Sync** 

Выбор компьютера и начало синхронизации.

#### **Настр.синхр.**

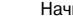

Настр. Начните настройку.

#### **Профиль синх**

Выберите профиль.

Вызовите меню и выберите

Измен.

Настр.серв.

Отметьте разделы базы данных, которые вы хотите синхронизировать: адреса, календарь, задачи, заметки и заполните поля ввода.

#### **Провайдер**

Выберите профиль соединения - см. Службы данных, стр. 40.

#### **Активизация профиля удаленной синхронизации**

Настр.синхр.<br>Выберите.

Профиль синх

Выберите, затем выберите профиль и активизируйте его, нажав Выбор

**Дополнительная информация www.my-siemens.com/syncml**

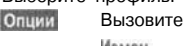

## <span id="page-26-0"></span>**Левая дисплейная клавиша**

Вы можете закрепить за левой дисплейной клавишей функцию или абонентский номер для быстрого вызова.

#### **Изменение (пример)**

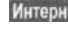

Нажмите и **быстро отпустите** дисплейную клавишу.

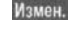

Выберите приложение из списка, например, если вы выбрали ТЕЛЕФ, то выберите из телефонного справочника/ адресной книги.

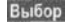

#### **Использование (пример)**

Пример быстрого набора абонентского номера.

```
Ирина
```
Нажмите дисплейную клавишу **и удерживайте ее нажатой.**

Подтвердите настройку.

## **Клавиши сокращен, набора**

Вы можете использовать цифровые клавиши от 2 до 9 как клавиши сокращенного набора. Цифровая клавиша "1" зарезервирована для абонентского номера почтового ящика.

#### **Изменение (пример)**

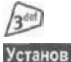

Нажмите незанятую цифровую клавишу (2-9). Выберите приложение. НОМЕР ТЕЛЕФ.: выберите номер из телефонного справочника/адресной.

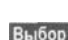

Закладка: выберите адрес (URL) из списка закладок. Подтвердите настройку.

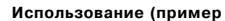

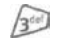

Нажмите клавишу **и удерживайте ее нажатой.**

### **Мое меню**

Меню

Нажмите дисплейную клавишу.

Мое меню Нажмите дисплейную клавишу.

Вы можете создать собственное меню. В список включены 10 чаще всего используемых функций. Вы можете изменять функции этого списка по своему усмотрению.

#### **Измен, настр.**

ᠴ  $\overline{\mathbb{Q}}$ 

Опции

Вы можете заменить каждую запись на любую другую из списка

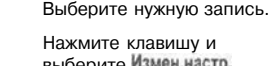

Нажмите клавишу и выберите Измен настр. Нажмите клавишу.

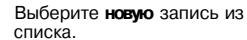

Установ Если в качестве новой записи вы выбрали абонентский номер или WAPстраницу, то открывается соответствующее приложение.

#### **Сбросить все**

Опции

Нажмите дисплейную клавишу и выберите Сбросить все

После запроса подтверждения и ввода кода телефона осуществляется возврат к стандартному списку функций.

**Card-Explorer** 

Для работы с вашими файлами в памяти телефона вы можете воспользоваться файловой системой, работа с которой похожа на работу с компьютерной программой управления файлами. Для этого в файловой системе данные разных типов распределены по разным каталогам.

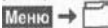

На дисплей выводится список имеющихся каталогов и файлов.

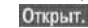

Нажмите для открытия каталога или запуска файла в соответствующем приложении или - для неизвестных типов файлов. Выделение файла.

#### **Структура каталогов**

Перечисленные ниже типы файлов автоматически открываются в соответствюущих приложениях.

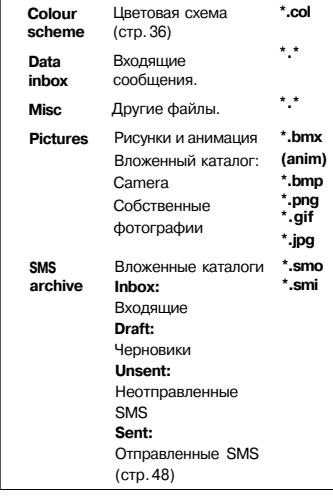

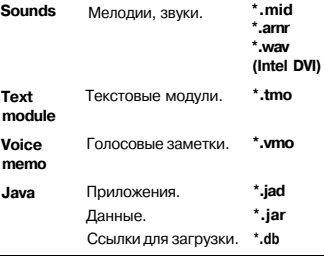

Структура, содержание и функции файловой системы могут зависеть от оператора сети.

## Выдел.

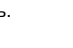

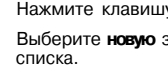

Нажмите клавишу.

**Установ**  $\begin{picture}(120,110) \put(0,0){\line(1,0){150}} \put(15,0){\line(1,0){150}} \put(15,0){\line(1,0){150}} \put(15,0){\line(1,0){150}} \put(15,0){\line(1,0){150}} \put(15,0){\line(1,0){150}} \put(15,0){\line(1,0){150}} \put(15,0){\line(1,0){150}} \put(15,0){\line(1,0){150}} \put(15,0){\line(1,0){150}} \put(15,0){\line(1,0){150$ 

<span id="page-27-0"></span>Телефон обеспечивает различные способы передачи текстов и данных. Доступ к функциям обеспечивается с помощью меню опций

соответствующего приложения. Опции меню могут различаться для разных приложений.

## **Как SMS**

#### Передача... → Как SMS

Записи телефонного справочника/ адресной книги и напоминания можно пересылать на другой совместимый мобильный телефон как текстовое сообщение SMS. Длинные записи разбиваются на несколько сообщений SMS.

## **SMS как текст**

Передача... → SMSкак текст

Визитные карточки, записи адресной книги, можно передавать как текст в SMS (при необходимости создается несколько SMS).

## **Объекты данных (Data objects)**

Принятые через интерфейс IrDA или в SMS файлы сохраняются в файловой системе (стр. 51).

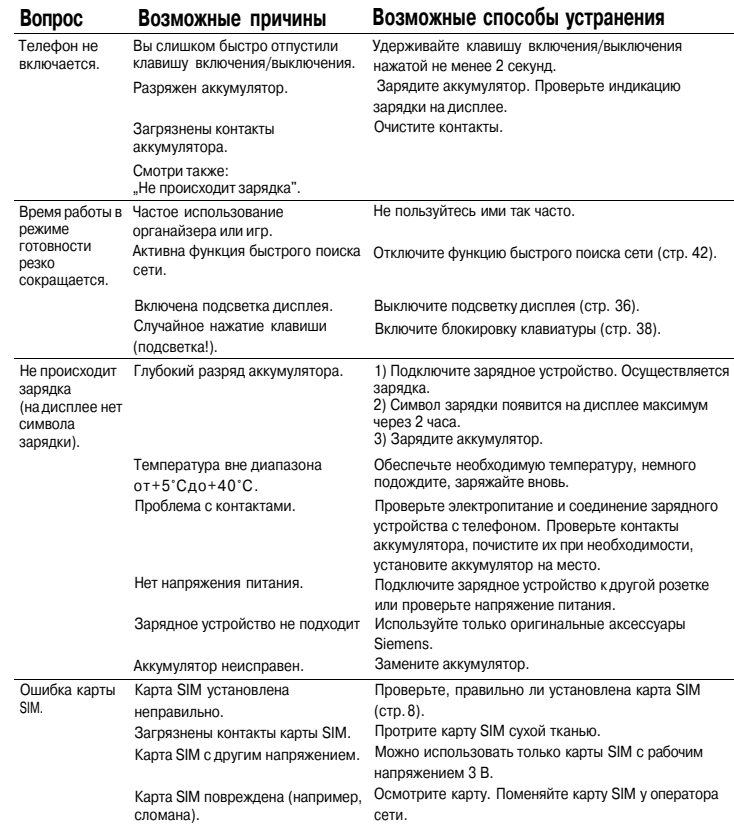

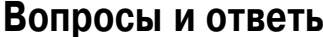

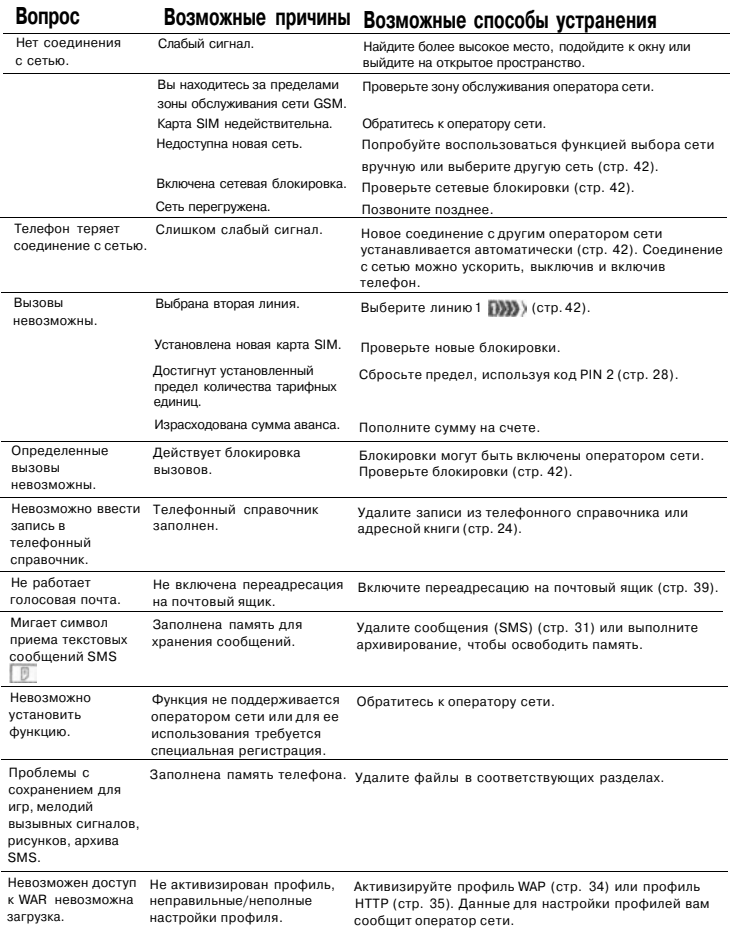

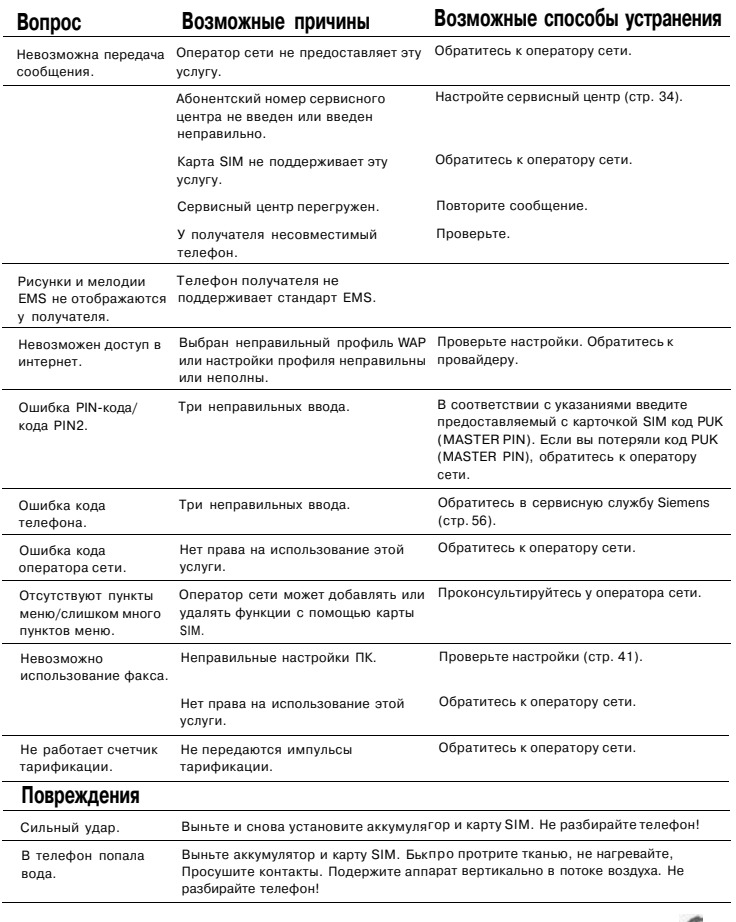

**Возврат настроек в состояние при поставке (см. также стр. 39): \* # 9 9 9 9 #**

<span id="page-29-0"></span>

При обращении в сервисный центр подготовьте ваш гарантийный талон, номер телефона (IMEI, индикация \*#06#), номер версии программного обеспечения (индикация \*#06#, затем Информ.) и номер клиента сервисной службы Siemens.

Замена и гарантийное обслуживание не осуществляются в странах, в которых данное изделие продается не через авторизованных дилер.

В случае необходимости ремонта или возникновения гарантийных претензий обращайтесь в наши сервисные центры:

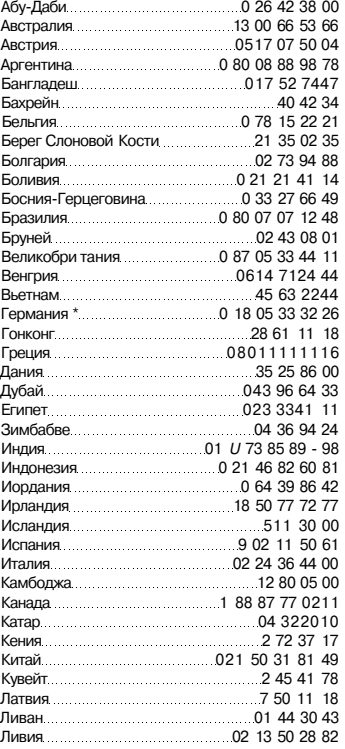

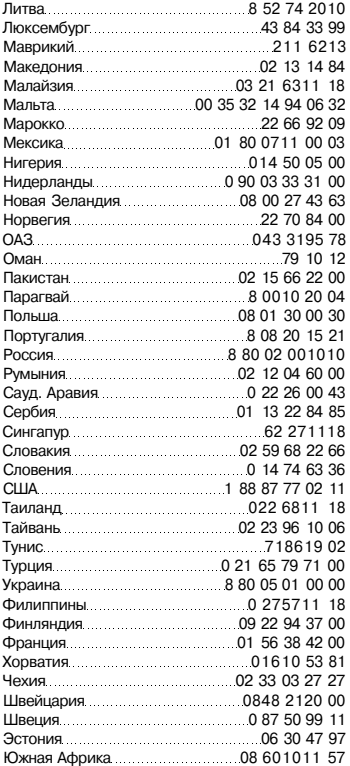

Ваш телефон был разработан и изготовлен с использованием самых передовых технологий. Обращаться с телефоном следует бережно. Если вы будете соблюдать изложенные ниже рекомендации, телефон прослужит вам долго.

- Защищайте телефон от влаги и сырости! В парах и во влаге содержатся минералы, которые вызывают коррозию электронных компонентов. Если в телефон попадет вода, немедленно отключите питание и выньте аккумулятор!
- Не пользуйтесь телефоном в пыльных и сильно загрязненных помещениях и не храните его в таких местах. Возможно повреждение подвижных деталей телефона.
- Не храните телефон в помещениях с повышенной температурой. Воздействие высоких температур может привести к сокращению срока работы электронных устройств, повреждению аккумуляторов и деформации и плавлению некоторых пластмасс.
- Не храните телефон в холодных помещениях. При последующем нагревании телефона до нормальной температуры возможно образование капель влаги внутри телефона, которые могут повредить электронные контакты.
- Следите за тем, чтобы телефон не падал. Не подвергайте телефон сильным ударам и сотрясениям. Сильные удары могут привести к поломке компонентов телефона!
- При чистке телефона не пользуйтесь кислотосодержащими или очень сильными чистящими средствами!

Эти рекомендации относятся к телефону, аккумулятору, зарядному устройству и всем аксессуарам. Если одно из этих устройств перестанет нормально функционировать, обратитесь в сервисный центр. Там вам окажут помощь и необходимые услуги по ремонту.

## <span id="page-30-0"></span>**Соответствие стандартам**

Настоящим департамент фирмы Siemens, Информация и связь" заявляет, что описанный в этой инструкции по эксплуатации мобильный телефон соответствует всем основополагающим требованиям и положениям директивы 1999/5/EG (R&TTE).

Подписан соответствующий сертификат соответствия (DoC).

**0168**

## **Технические характеристики**

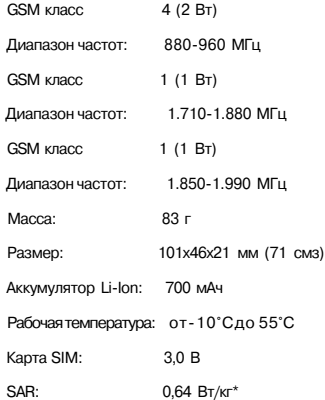

Распространяется на телефон с прилагаемыми передней и задней панелями и клавиатуру.

#### **Данные телефона**

При потере телефона или карты SIM важно знать перечисленные ниже данные. Пожалуйста, запишите: Номер карты SIM (на карте):

15-значный серийный номер телефона (под аккумулятором):

Абонентский номер сервисной службы оператора сети:

#### **При утере**

Если бы потеряли карту SIM или телефон, немедленно позвоните оператору сети, чтобы предотвратить возможность использования телефона посторонними.

Емкость аккумулятора вашего мобильного телефона уменьшается при каждой зарядке/разрядке. Также постепенное снижение емкости происходит при хранении аккумулятора при слишком высокой или низкой температуре. По этим причинам может значительно сократиться время работы мобильного телефона даже при полной зарядке аккумулятора.

Технические характеристики аккумулятора гарантируют его нормальную работу в течение шести месяцев после покупки мобильного телефона. По истечении шести месяцев при значительном сокращении времени работы телефона от аккумулятора мы рекомендуем заменить аккумулятор. Приобретайте только оригинальные аккумуляторы Siemens.

## <span id="page-31-0"></span>**60 SAR**

#### **ИНФОРМАЦИЯ ОБ ИЗЛУЧЕНИИ/ СПЕЦИФИЧНОМ КОЭФФИЦИЕНТЕ АБСОРБЦИИ** (SAR)

ПО ПАРАМЕТРАМ ЭЛЕКТРОМАГНИТНОГО ИЗЛУЧЕНИЯ ЭТОТ МОБИЛЬНЫЙ ТЕЛЕФОН СООТВЕТСТВУЕТ ТРЕБОВАНИЯМ ЕВРОПЕЙСКОГО СОЮЗА, ОБЕСПЕЧИВАЮЩИМ БЕЗОПАСНОСТЬ ПОЛЬЗОВАТЕЛЯ (1999/519/EG) Предельно допустимые значения электромагнитного излучения - это часть многочисленных директив, определяющих допустимый уровень высокочастотного электромагнитного излучения для устройств гражданского назначения. Эти директивы были разработаны независимыми научным организациями на основе регулярного и тщательного анализа результатов научных исследований\*. Предельно допустимые значения учитывают определенный коэффициент запаса, который гарантирует безопасность для всех людей, независимо от возраста и состояния здоровья.

Перед тем, как телефон поступает в продажу, он проходит сертификацию на соответствие европейским директивам и процедуру подтверждения предельных значений, только после этого устройству присваивается символ СЕ".

Рекомендованные Европейским Советом стандарты безопасности излучения мобильных телефонов используют специальный показатель - специфичный коэффициент абсорбции ("Specific Absorption Rate" - SAR). Предельное значение SAR составляет 2,0 Вт/кг\*\*\*. Это значение соответствует требованиям Международной Комиссии По Защите от Излучения ICNIRP\*\*\*\* и включено в европейский стандарт EN 50360 для устройств мобильной связи. Определение значения SAR мобильных телефонов осуществляется в соответствии с европейским стандартом EN 50361. Во время проведения изменений мобильный телефон работал в режиме максимальной мощности излучения во всех сертифицируемых диапазонах. Фактические значения SAR мобильного телефона во время эксплуатации значительно ниже максимального значения, так как телефон

может работать при различных уровнях мощности передатчика. Мощность излучения телефона определяется тем, какая мощность нужна для соединения с сетью. Чем ближе антенна базовой станции, тем меньше мощность излучения вашего мобильного телефона.

Определенное в соответствии со стандартом максимальное значение SAR для этого телефона составляет

0,64 Вт/кг\*\*\*\*\*.

Значение SAR этого мобильного телефона вы можете узнать в интернете по адресу **www.my-siemens.com**

Хотя отдельные мобильные телефоны в зависимости от модели и положения могут иметь различный уровень SAR, все устройства фирмы Siemens соответствуют

установленным законами требованиям. \* Всемирная Организация Здравоохранения (WHO, CH-1211 Женева 27, Швейцария) на

основе научных данных установила, что дополнительные мероприятия по охране здоровья при использовании мобильных телефонов не нужны. Дополнительная информация:

#### **www.who.int/peh-emf, www.mmfai.org, www.my-siemens.com**

\*\* Символ СЕ - это действующее в Европейском Союзе подтверждение соблюдения предписанных законами требований. Наличие этого символа является условием разрешения продажи товаров на европейском рынке.

\*\*\* на 10 грамм ткани.

\*\*\*\* Международная Комиссия По Защите От Неионизирующего Излучения www.icnirp.de \*\*\*\*\* Значения SAR могут варьироваться в зависимости от национальных стандартов измерения и диапазона сети. Информацию о SAR для других регионов вы можете получить в интернете по адресу **www.my-siemens.com**

#### **А**

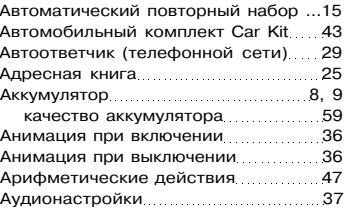

## **Б**

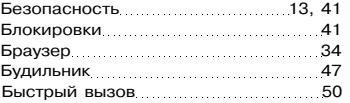

#### **В**

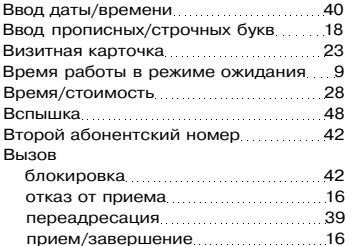

стоимость 28

#### **Г**

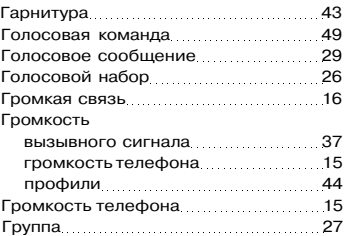

# **Алфавитный указатель 61**

**Д**

#### Данные телефона 58 Действия при утере телефона, карты SIM 58 Диапазон частот 42 Диктофон 46 Динамический свет 38 Дисплей настройки... 36 символы 6 Дополнительные функции 47

Если занято 15

#### **3**

**Е**

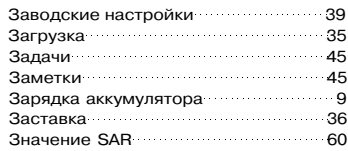

#### **И**

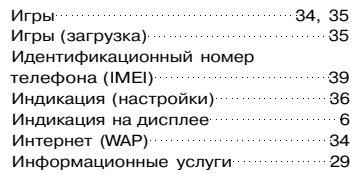

#### **К**

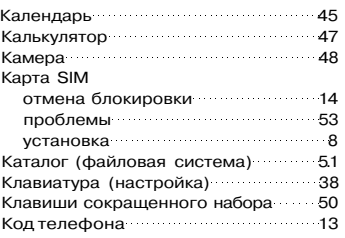

# **62 Алфавитный указатель Алфавитный указатель 63**

#### Код PIN

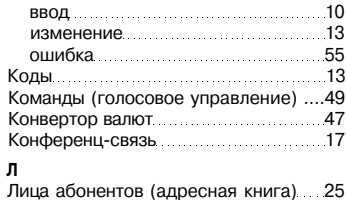

## **М**

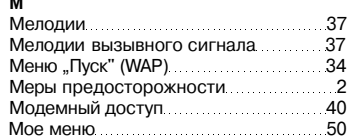

## **Н**

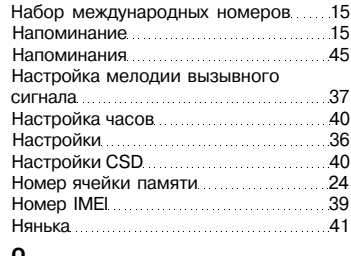

## **О**

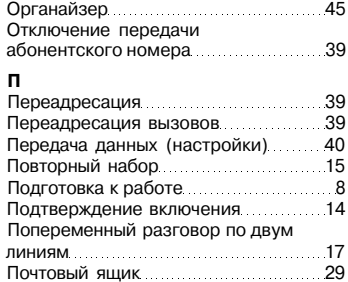

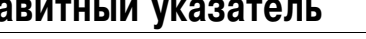

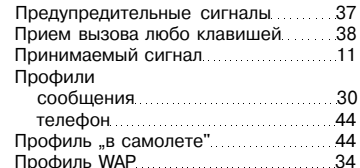

**Р**

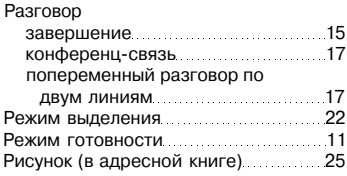

### **С**

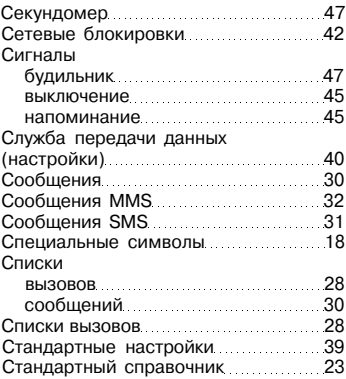

## **т**

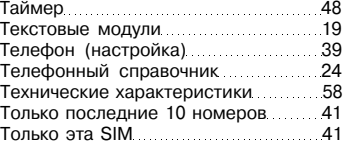

### **У**

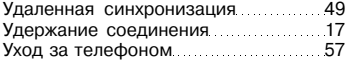

### **Ф**

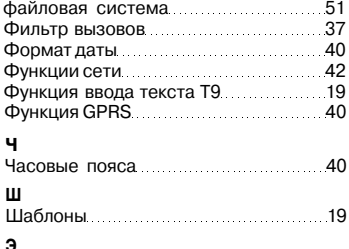

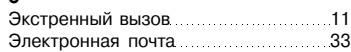